#### ФЕДЕРАЛЬНОЕ ГОСУДАРСТВЕННОЕ АВТОНОМНОЕ ОБРАЗОВАТЕЛЬНОЕ УЧРЕЖДЕНИЕ ВЫСШЕГО ОБРАЗОВАНИЯ **«БЕЛГОРОДСКИЙ ГОСУДАРСТВЕННЫЙ НАЦИОНАЛЬНЫЙ ИССЛЕДОВАТЕЛЬСКИЙ УНИВЕРСИТЕТ» ( Н И У « Б е л Г У » )**

## ИНСТИТУТ ИНЖЕНЕРНЫХ ТЕХНОЛОГИЙ И ЕСТЕСТВЕННЫХ НАУК

## КАФЕДРА ПРИКЛАДНОЙ ИНФОРМАТИКИ И ИНФОРМАЦИОННЫХ ТЕХНОЛОГИЙ

### **ПРОЕКТИРОВАНИЕ ИНФОРМАЦИОННОЙ СИСТЕМЫ УЧРЕЖДЕНИЙ КУЛЬТУРНО-ДОСУГОВОГО ТИПА ДЛЯ МБУК «ТОМЦНТ», Г. ГУБКИН**

Выпускная квалификационная работа обучающегося по направлению подготовки 38.03.05 «Бизнес-информатика» очной формы обучения, группы 07001319 Мишина Дмитрия Ивановича

> Научный руководитель: к.т.н., доцент Асадуллаев Р.Г.

БЕЛГОРОД 2017

# **СОДЕРЖАНИЕ**

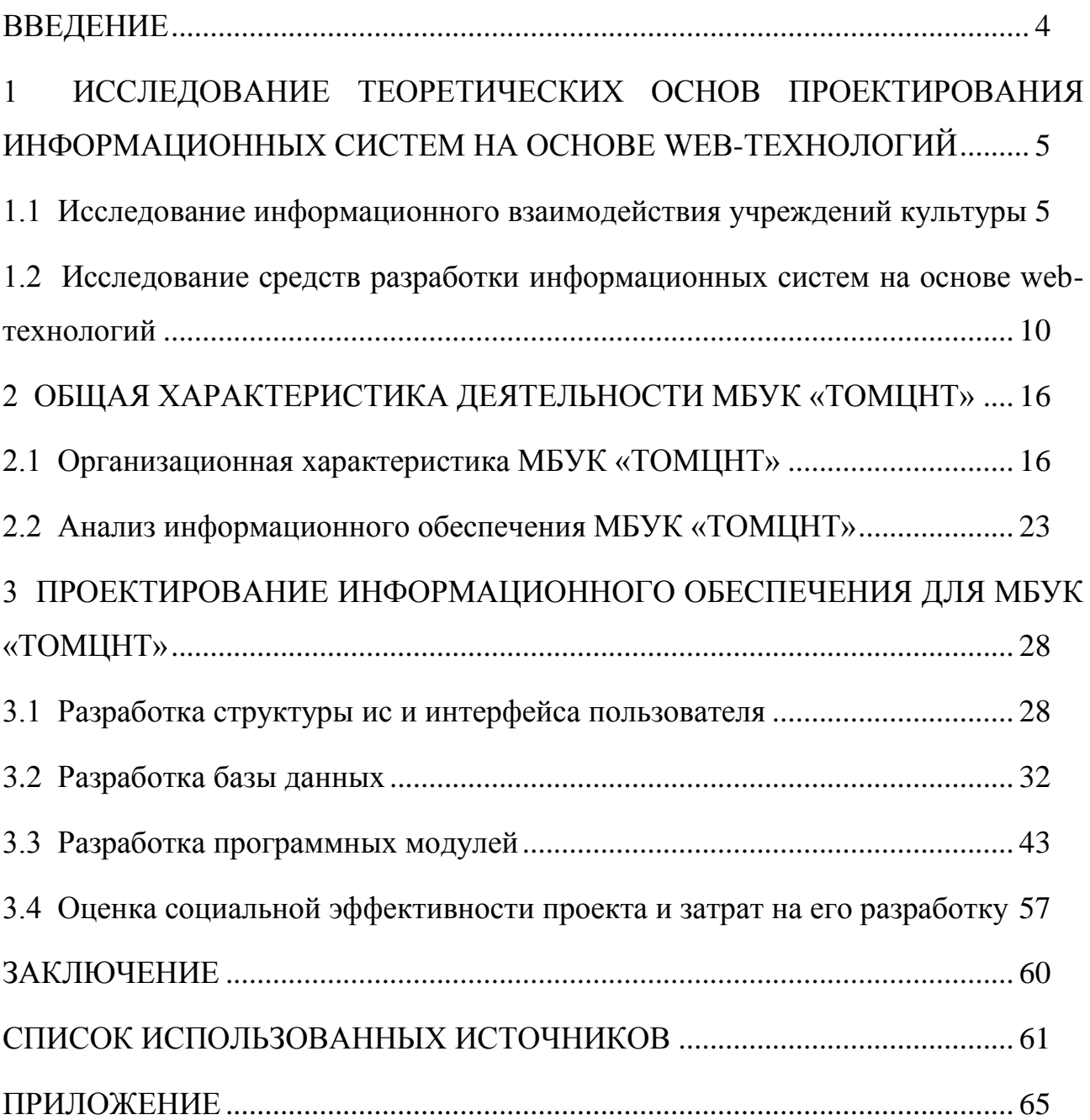

#### **ВВЕДЕНИЕ**

<span id="page-2-0"></span>Зачастую территориально-распределенные учреждения культуры используют уже ставшие архаикой способы информационного взаимодействия, однако правильное применение информационных технологий позволяет значительно повысить эффективность оперативного управления.

Объектом выпускной квалификационной работы является МБУК «ТОМЦНТ», г. Губкин.

Предметом является информированность МБУК «ТОМЦНТ» г. Губкина о деятельности подведомственных учреждений культурно-досугового типа, а так же взаимодействие с ними.

Цель выпускной квалификационной работы заключается в разработке проекта информационной системы учреждений культурно-досугового типа для МБУК «ТОМЦНТ», г. Губкин.

Актуальность заключается в необходимости МБУК «ТОМЦНТ» получать актуальную информацию о деятельности подведомственных территориально-распределенных учреждениях культурно-досугового типа.

Для достижения цели необходимо решить следующие задачи:

исследование информационного взаимодействия учреждений культуры и средств разработки информационных систем;

анализ и структуризация информации о деятельности организации и эффективных способах интеграции информационных технологий;

проектирование интерфейса пользователя информационной системы, базы данных, разработка программных модулей;

оценка социальной эффективности проекта и затрат на его разработку.

# <span id="page-3-0"></span>**1 ИССЛЕДОВАНИЕ ТЕОРЕТИЧЕСКИХ ОСНОВ ПРОЕКТИРОВАНИЯ ИНФОРМАЦИОННЫХ СИСТЕМ НА ОСНОВЕ WEB-ТЕХНОЛОГИЙ**

## <span id="page-3-1"></span>**1.1 Исследование информационного взаимодействия учреждений культуры**

Наиболее яркими проявлениями кардинальных изменений, связанных с применением информационно–коммуникативных технологий в сфере культуры является использование возможностей Web–технологий для интеграции специальных учреждений культуры, в единое информационное пространство, а именно в систему региональных, национальных и мировых ресурсов. В условиях культуры постиндустриального общества, характеризующейся постоянно совершенствующимися ИКТ тот, кого нет в Интернет, почти и не существует для остального мира. Так как сформированный постиндустриальной культурой новый тип мышления человека ориентирован в первую очередь на саморазвитие, а постоянно ощущаемый дефицит времени обуславливает стремление к получению конкретной информации.<sup>1</sup> Поэтому особенно важно культурным институтам (учреждениям) создавать свои виртуальные культурные образы, наполнять единое информационное пространство информацией о себе.

Единое информационное пространство культуры складывается из отдельных сегментов – культурных Интернет–ресурсов. Чем более активную позицию занимают организации культуры при создании информационных Интернет-ресурсов, тем большую роль они начинают играть в культурной и информационной политике. В последнее десятилетие наблюдается резкий рост официальных Web–сайтов учреждений культуры, в том числе, библиотек,

<sup>&</sup>lt;sup>1</sup> МБУК «ТОМЦНТ» [Электронный ресурс]. Режим доступа: http://gubkin-tomc.ru/gubkintomc, свободный.

музеев, архивов, театров и др., что отражает современную информационнокоммуникативную реальность, формой, существования которой является информационное пространство. А информационное пространство предполагает технологию информационного взаимодействия. Теория информационного взаимодействия разработана В. 3. Коганом. <sup>1</sup> Согласно теории, виды информационных взаимодействий связаны с формами движения материи, где смена форм движения материи не ведет к исчезновению предыдущих видов информационных взаимодействий, а рождает новые. Главное отличие в таком случае заключается не в количественных, а в качественных изменениях.

Субъектом информационного взаимодействия являются специальные культурные учреждения, которые создают, хранят, преобразуют, передают или используют культурную информацию и информацию о культуре. Особое значение для культуры – ее существования и развития, для ее совершенствования в тех или иных аспектах – в современных условиях, связанных с насыщением мира и духовной жизни людей информацией, приобретает информация о культуре. Принципиально отличаясь от других широко распространенных типов информации, занимающих большое место в современной жизни, – научно–технической, естественнонаучной, социологической, статистической и т.п., информация о культуре сложным образом взаимодействует с массовой информацией, распространяемой социокультурными учреждениями, средствами массовой информации, а также с различными явлениями культуры, воспринимаемыми и анализируемыми извне и изнутри. В соответствии с общим для всех видов информационной деятельности требованием наиболее полного и адекватного отражения объекта, информация о культуре призвана освещать современное состояние той многосложной системы, которая охватывается этими понятиями. А функция информации состоит в том, чтобы полученное знание упорядочить, систематизировать и актуализировать для его последующей трансляции в

**.** 

<sup>&</sup>lt;sup>1</sup> Бабаева, Ю.Д. Психологические последствия информатизации / Ю.Д.Бабаева, А.Е.Вокунский // Психологический журнал. №1. - Т. 19. – 2008. – С. 89-100.

культуре. Специфика культуры может проявляться в отторжении информации о культуре от самой культуры, тогда речь идет об информации о культуре. А если каждый факт культуры рассматривать как сообщение, информацию, то здесь мы имеем дело с культурной информацией. Культурную информацию можно рассматривать как введенные в систему коммуникаций знания – неотъемлемую часть культуры, социокультурное явление, охватывающее духовные и практические формы освоения мира.

Л. А. Пронина определяет культурную информацию как источник жизни, пространства, времени. Культурная информация цивилизации складывается из неперекрывающихся частей информации. По мнению Л. А. Прониной, необходимо иметь культурную информацию, которая характеризует развитие всех ее частей. Ценная культурная информация приводит к расширению, развитию личности и общества. Нельзя не согласиться, что ценность любой культурной информации определяется суммой тех материальных и духовных благ, которые может дать конкретному человеку ее использование. Поэтому каждое копирование культурной информации увеличивает количество благ, привносимых ею в мир фактически на столько же, на сколько оно было увеличено при ее создании. При каждом копировании культурной информации с помощью современных компьютерных технологий происходит умножение совокупного богатства человечества с крайне малыми затратами. Это уникальная ситуация, которая появилась и развивается благодаря информатизации, поэтому надо стремиться к размножению и копированию культурной информации, чтобы максимально увеличить количество благ, которыми располагает человечество.

Объектом информационных взаимодействий, следует считать культурную картину как часть действительности, отраженной в сети Интернет. Особенно ценным, здесь, является решение противоречия между бесконечно расширяющимся полем культуры и нахождением технологии ее компактной

<sup>&</sup>lt;sup>1</sup> Культурная политика России. История и современность. Два взгляда на одну проблему [Текст] / Отв. Ред. И.А. Бутенко, К.Э. Разногов. М., 2013.

систематизированной подачи населению, осмысление места электронной и сетевой культуры в современной культуре общества и личности. Кроме того, рождение нового типа коммуникаций – электронного, выдвигает на повестку дня вопросы, как его изучения, так и регулирования культурных процессов в пространстве сети Интернет (в том числе организационного, правового, нравственно–этического, социокультурного), взаимодействия культурных процессов, технических и информационно–коммуникационных инноваций, сохранения и передачи культурной информации и информации о культуре в электронном виде.

Таким образом, в начале ХХI века, наиболее ярким проявлением кардинальных изменений информационного пространства специальных культурных институтов является создание электронных ресурсов, которые составляют культурную картину в сети Интернет. Так как Интернет–ресурсы обладают огромным потенциалом в области расширения доступа к информации вследствие разрушения пространственно–временных барьеров

Исходя из вышеизложенного, опираясь на позицию, что информатизация – внутренний процесс социума и культуры, необходимо отметить, что информационные технологии, информационные ресурсы изменили единое информационное пространство специальных институтов культуры. Информатизация привела не только к увеличению объема информации, созданию локальных и глобальных систем и сетей, баз данных и знаний, но и к появлению принципиально новых технологий, к новой культуре, к новому типу общества. Однако зачастую на практике Интернет–ресурс учреждения культуры рассматривается его руководителем как новомодная престижная игрушка, а не качественный рабочий инструмент, который призван повысить эффективность работы, расширить круг его пользователей, обеспечить доступ к полнотекстовым ресурсам и базам данных, имеющимся в учреждении. Также, особо остро, встает вопрос качества официальных Web– сайтов учреждений культуры, в связи с тем, что согласно основам Законодательства Российской Федерации о культуре, государственное

учреждение культуры призвано решать ряд задач направленных на:

обеспечение прав каждого человека на приобщение к культурным ценностям (реализовывать принцип общедоступности государственных фондов культуры, иных собраний во всех областях культурной деятельности; соответствовать государственной культурной политике);

выполнение функции и задачи в соответствии с нормами государственного бюджетного финансирования;

предоставление информации для обязательного отражения во всех государственных программах экономического, экологического, социального, национального развития;

обеспечение прав граждан на гуманитарное и художественное образование;

создание условий для всеобщего эстетического воспитания;

 $\overline{\phantom{0}}$ привлечение средств для развития учреждения культуры на основе благотворительности, меценатства и спонсорства;

ежегодное предоставление сведений населению о социокультурной ситуации.

В связи с этим, для обеспечения качественного, грамотного контента (содержания) Web–сайта учреждения культуры необходимо при его разработке учитывать несколько особо важных аспектов, среди которых: тип учреждения культуры, функции (цели, задачи) и категории пользователей. Для того, чтобы официальный сайт объективно отражал всю совокупность направлений его деятельности, обеспечивал полноту представления общественной значимости социокультурного института, целесообразно использовать принцип функционального подхода. Он предполагает исследование, с точки зрения функционирования и связей с окружающей средой при абстрагировании от внутреннего строения. Такой подход позволяет более полно раскрыть природу сложных объектов, к которым могут быть отнесены официальные Web–сайты специальных культурных учреждений.

Таким образом, Web–сайты становятся инструментом и средой

интеграции информационных ресурсов таких специальных культурных институтов как дома культуры, дворцы творчества, библиотеки, культурные центры, музеи, архивы и т.п. И их ценность заключается в качественном представлении информационного культурного содержания. Кроме того, географическую удаленность, ограниченные финансовые возможности, и возможность полноты и масштабности представления учреждений можно отнести к факторам, определяющим острую нужду в сохранения культурной информации и информации о культуре в цифровом формате и представлении информации в сети Интернет.

## <span id="page-8-0"></span>**1.2 Исследование средств разработки информационных систем на основе web-технологий**

Сейчас руководители практически всех учреждений прекрасно понимают важность использования в учреждениях ИС, как средства, необходимого для эффективного управления учреждением.

Из всех наиболее важных факторов можно выделить три наиболее важных, сильно влияющих на развитие информационных систем учреждения:

развитие методик управления учреждением;

развитие функциональных возможностей и производительности компьютерных систем;

развитие подходов к технической и программной реализации элементов информационной системы.

Развитие различных методик управления учреждением. Изменение ситуации на мировом рынке высокий уровень конкуренции стимулирует компании искать новые методы поддержание актуальности учреждения.

 $\frac{1}{2}$ Примерами методов могут служить:

диверсификация;

децентрализация;

управление качеством и др.

Развитие расширенных возможностей и производительности компьютерных систем. Возрастает мощность компьютеров, развиваются сетевые технологии и системы передачи взаимодействие компьютерной техники с различным дополнительным оборудованием. Все это содействует увеличению, как мощности, так и функциональности ИС.

Формирование подходов к технической и программной реализации частей информационных систем. Можно отметить 3 более существенных новшества, оказавших грандиозное воздействие на формирование информационных систем в последние годы

новейший подход к программированию: с начала 90-х годов объектно-ориентированное программирование практически вытеснило модульное;

благодаря быстрому развитию сетевых технологий, локальные информационные системы повсеместно вытесняются клиент-серверными и многоуровневыми реализациями;

формирование сети принесло огромные возможности для работы с удаленными подразделениями, открыло большие перспективы электронной коммерции, обслуживания клиентов через Интернет и почти все иное».

В развитии технологии Интернет главное направление это разработка инструментальных программных средств.

Веб-технологии с многоуровневой архитектурой содействовало разработке простых и эффективных ИС, благодаря их интеграции и архитектуры клиент-сервер процесс внедрения и сопровождения информационной системы становится наиболее эффективным.<sup>1</sup>

В разработке ИС применяется широкий инструментарий, рассмотрим некоторые средства, использованные в ходе работы над информационной системой, представленной в данной работе.

1

<sup>&</sup>lt;sup>1</sup> Информационные системы: пособие для студентов вузов по специальности 071900 – "Информационные системы в экономике" [Текст] / Под ред. В.Н. Волковой, Б.И. Кузина. СПб.: Изд-во СПбГТУ, 2012. 213 с.

Denwer – набор дистрибутивов и программная оболочка, предназначенные для создания и отладки сайтов (веб-приложений, прочего динамического содержимого интернет-страниц) на локальном ПК (без необходимости подключения к сети Интернет) под управлением ОС Windows. Сразу после установки доступен полностью работающий веб-сервер Apache, работающий на локальном компьютере, на котором может работать неограниченное количество сайтов, что очень эффективно для разработки и отладки сценариев PHP без загрузки его файлов на удаленный сервер. Для запуска практически всех утилит "Денвера" используется приложение Run в подкаталоге /etc корневого каталога установки "Денвера". При запуске создается виртуальный диск (по умолчанию Z:), где хранятся все файлы проектов.

Базовый пакет Denwer содержит:

веб-сервер Apache с поддержкой SSI, SSL, mod\_rewrite, mod\_php;

интерпретатор PHP с поддержкой GD, MySQL, SQLite;

система управления виртуальными хостами, основанная на шаблонах;

система управления запуском и завершением;

панель phpMyAdmin для администрирования СУБД;

ядро интерпретатора Perl без стандартных библиотек (поставляются  $\frac{1}{2}$ отдельно);

эмулятор sendmail и сервера SMTP с поддержкой работы совместно с PHP, Perl, Parser и др;

установщик.

PHP - это скриптовый язык программирования, созданный для генерации HTML-страниц на веб-сервере и работы с базами данных. На данный момент он поддерживается практически всеми представителями хостинга, входит в «стандартный» набор для создания сайтов.

Благодаря своей простоте, скорости выполнения, богатой функциональности, распространению исходных кодов на основе лицензии PHP,

этот язык является чуть ли не самым популярным в области технологий создания сайтов. Отличается наличием ядра и подключаемых модулей, «расширений»: для работы с базами данных, сокетами, динамической графикой, криптографическими библиотеками, документами формата PDF и т.п. Есть возможность разработать, а также подключить дополнительное расширение.

Возможности PHP очень обширны. Главным образом, PHP применяется при написании скриптов, работающих на стороне сервера; таким образом, PHP способен выполнять всѐ то, что выполняет любая другая программа CGI (например, обрабатывать данных форм, генерировать динамические страницы, отсылать и принимать cookies). Но PHP дает возможность выполнять также множество других задач.

Существуют три основных области, где используется PHP:

создание скриптов для выполнения на стороне сервера;

создание скриптов для выполнения в командной строке;

создание приложений GUI, выполняющихся на стороне клиента.

Популярность PHP в области построения веб-сайтов так же определяется наличием большого набора встроенных средств для разработки веб-приложений. Основные из них:

автоматическое извлечение POST и GET-параметров, а также переменных окружения веб-сервера в предопределѐнные массивы;

взаимодействие с большим количеством различных систем управления базами данных (MySQL, MySQLi, SQLite, PostgreSQL, Oracle (OCI8), Oracle, Microsoft SQL Server, Sybase, ODBC, mSQL, IBM DB2, Cloudscape и Apache Derby, Informix, Ovrimos SQL, Lotus Notes, DB++, DBM, dBase, DBX, FrontBase, FilePro, Ingres II, SESAM, Firebird / InterBase, Paradox File Access, MaxDB, Интерфейс PDO);

 $\frac{1}{2}$ файловые функции успешно обрабатывают как локальные, так и удалѐнные файлы;

автоматическая отправка HTTP-заголовков; $\frac{1}{2}$ 

- работа с cookies и сессиями;
- $\overline{\phantom{0}}$ обработка файлов, загружаемых на сервер;
- работа с HTTP заголовками и HTTP авторизацией;
- работа с XForms;  $\frac{1}{2}$
- работа с удалѐнными файлами и сокетами.

Интерпретатор обычно обрабатывает PHP-скрипты в обеспечивающем кроссплатформенность разработанного приложения порядке:

лексический анализ исходного кода и генерация лексем,

синтаксический анализ полученных лексем,

генерация байт-кода,

 $\equiv$ выполнение байт-кода интерпретатором (без создания исполняемого файла).

MySQL – свободная система управления базами данных (СУБД). MySQL является собственностью компании Oracle Corporation, получившей её вместе с поглощѐнной Sun Microsystems, осуществляющей разработку и поддержку приложения. Распространяется под GNU General Public License и под собственной коммерческой лицензией, на выбор. Помимо этого разработчики создают функциональность по заказу лицензионных пользователей, именно благодаря такому заказу почти в самых ранних версиях появился механизм репликации.

MySQL является решением для малых и средних приложений. Входит в состав серверов WAMP, LAMP и в портативные сборки серверов Денвер, XAMPP. Обычно MySQL используется в качестве сервера, к которому обращаются локальные или удалѐнные клиенты, однако в дистрибутив входит библиотека внутреннего сервера, позволяющая включать MySQL в автономные программы.

Гибкость СУБД MySQL обеспечивается поддержкой большого количества типов таблиц: пользователи могут выбрать как таблицы типа MyISAM, поддерживающие полнотекстовый поиск, так и таблицы InnoDB, поддерживающие транзакции на уровне отдельных записей.

Более того, СУБД MySQL поставляется со специальным типом таблиц EXAMPLE, демонстрирующим принципы создания новых типов таблиц. Благодаря открытой архитектуре и GPL-лицензированию, в СУБД MySQL постоянно появляются новые типы таблиц.

phpMyAdmin – веб-приложение с открытым кодом, написанное на языке PHP и представляющее собой веб-интерфейс для администрирования СУБД MySQL. phpMyAdmin позволяет через браузер осуществлять администрирование сервера MySQL, запускать команды SQL и просматривать содержимое таблиц и баз данных. Приложение пользуется большой популярностью у веб-разработчиков, так как позволяет управлять СУБД MySQL без непосредственного ввода SQL команд, предоставляя дружественный интерфейс.

На сегодняшний день phpMyAdmin широко применяется на практике. Последнее связано с тем, что разработчики интенсивно развивают свой продукт, учитывая все нововведения СУБД MySQL. Подавляющее большинство российских провайдеров используют это приложение в качестве панели управления для того, чтобы предоставить своим клиентам возможность администрирования выделенных им баз данных.<sup>1</sup>

В данной главе было исследовано информационное взаимодействие учреждений культуры, их присутствие в интернет-пространстве. Так же в данной главе рассмотрен инструментарий разработчика, позволяющий разрабатывать информационные системы на основе web-технологий.

**.** 

<sup>&</sup>lt;sup>1</sup> Янк, К. РНР и MySQL. От новичка к профессионалу [Текст] / Кевин Янк. – М. :Эксмо, 2013. – 384 с.

## <span id="page-14-0"></span>**2 ОБЩАЯ ХАРАКТЕРИСТИКА ДЕЯТЕЛЬНОСТИ МБУК «ТОМЦНТ»**

#### **2.1 Организационная характеристика МБУК «ТОМЦНТ»**

<span id="page-14-1"></span>Муниципальное бюджетное учреждение культуры «Территориальный организационно-методический центр народного творчества» создано в соответствии с Гражданским кодексом Российской Федерации, Федеральным законом «Об общих принципах организации местного самоуправления в Российской Федерации», Основами законодательства Российской Федерации о культуре, Федеральным законом «О некоммерческих организациях».

Учреждение является некоммерческой организацией бюджетного типа. Учредителем учреждения является муниципальное образование Губкинский городской округ Белгородской области.

Функции и полномочия учредителя в отношении учреждения осуществляются администрацией Губкинского городского округа.

Управление культуры администрации Губкинского городского округа осуществляет функции и полномочия учредителя в соответствии с муниципальными правовыми актами администрации Губкинского городского округа.

Место нахождения учреждения: 309189, Российская Федерация, Белгородская обл., г. Губкин, ул. Мира, дом №18.

В своей деятельности учреждение руководствуется Конституцией Российской Федерации, Гражданским кодексом Российской Федерации, федеральными законами от 06.10.2003 года № 131-ФЗ «Об общих принципах организации местного самоуправления в Российской Федерации», от 06.01.1999 года № 7-ФЗ «О народных художественных промыслах», от 12.01.1996 № 7-ФЗ «О некоммерческих организациях», Основами законодательства Российской Федерации о культуре от 09.09.1992 года № 3612-1, иными нормативными

правовыми актами Российской Федерации, Белгородской области, муниципальными правовыми актами органов местного самоуправления Губкинского городского округа и Уставом организации.

Предметом деятельности МБУК «ТОМЦНТ» является создание условий, организация досуга и обеспечения жителей Губкинского городского округа услугами социально-культурного, просветительского, развлекательного характера, сохранение и популяризация культурных ценностей, развитие традиционной народной культуры, художественных промыслов, ремесел, декоративно-прикладного искусства.

Учреждение создано в целях организации информационнометодического обеспечения культурно-досуговых учреждений, организации досуга и приобщения жителей Губкинского городского округа к самодеятельному народному творчеству, любительскому искусству и ремеслам.

В соответствии с предметом и целями деятельности МБУК «ТОМЦНТ» осуществляет организацию предоставления информационно-методической и практической помощи учреждениям культуры Губкинского городского округа в сфере культурно-досуговой деятельности и народного творчества, в том числе:

информационно-методическая поддержка деятельности учреждений культуры Губкинского городского округа;

координация деятельности учреждений культуры, творческих организаций в сфере развития народного творчества, возрождения и сохранения традиционной культуры;

внедрение научных достижений в практическую деятельность, изучение, обобщение и распространение накопленного опыта в сфере культуры, народного творчества и досуговой деятельности;

информационно-методическая работа по возрождению народных промыслов и ремесел, сохранение и развитие фольклора, народных праздников и обрядов, традиционной народной культуры;

приобретение произведений самодеятельного народного изобразительного, прикладного, музыкального, драматического искусства, изделий мастеров традиционных промыслов и ремесел;

популяризация нематериального культурного наследия;

выпуск сценариев, информационной, репертуарной, методической литературы и рекламных материалов по вопросам досуговой деятельности, развития народного творчества;

информационно-методическая работа по организации гастрольной и выставочной деятельности с участием, как учреждений культуры, так и профессиональных коллективов, исполнителей и авторов;

участие в международных и межобластных культурных обменах;

организация проведения учреждениями культуры Губкинского городского округа лекториев, студий, других форм просветительской деятельности;

проведение творческих лабораторий, семинаров по обмену  $\frac{1}{2}$ передовым опытом между культурно-досуговыми учреждениями Губкинского городского округа.

Так же учреждение организует и осуществляет культурно-досуговую деятельность, такую, как:

организация проведения культурно-досуговых мероприятий (в том числе на платной основе), массовых и просветительских мероприятий культурной направленности (праздников, конкурсов, смотров, фестивалей, народных гуляний, вечеров и пр.);

организация деятельности клубных формирований, создание и организация работы профессиональных коллективов, «народных» самодеятельных и любительских творческих коллективов, кружков, студий, любительских объединений, клубов по интересам различной направленности и других клубных формирований;

организация проведения культурно-досуговых мероприятий и других форм показа результатов творческой деятельности коллективов самодеятельного народного творчества и клубных формирований;

организация и проведение гастрольной, выставочной деятельности.

К приносящей учреждению доход деятельности относятся:

организация и проведение праздников, встреч, гражданских и семейных обрядов, литературно-музыкальных гостиных, концертов, спектаклей и других культурно-досуговых мероприятий по договорам с юридическими и физическими лицами;

предоставление ансамблей, самодеятельных художественных  $\frac{1}{2}$ коллективов и отдельных исполнителей для семейных и гражданских праздников и торжеств;

обучение в платных кружках, студиях;

организация работы сувенирных лавок, выставок и ярмарок;

предоставление услуг по разработке сценариев, постановочной  $\frac{1}{2}$ работе по заявкам юридических и физических лиц;

услуги по производству сувенирной продукции;

предоставление услуг по прокату звукоусилительной и осветительной аппаратуры, сценических костюмов, культурного и другого инвентаря, аудио, видеокассет, компакт-дисков и записей на других носителях информации;

копирование музыкальных и других звукозаписей на магнитные носители, компакт-диски, цифровые видеодиски;

создание монофонической и стереофонической записи речи,пения, инструментального исполнения на магнитную ленту, компакт-диск, видеодиски;

МБУК «ТОМЦНТ» имеет линейно-функциональную структуру организации, представленную на рисунке 2.1.

Линейно-функциональная структура сочетает в себе преимущества линейных и функциональных структур.

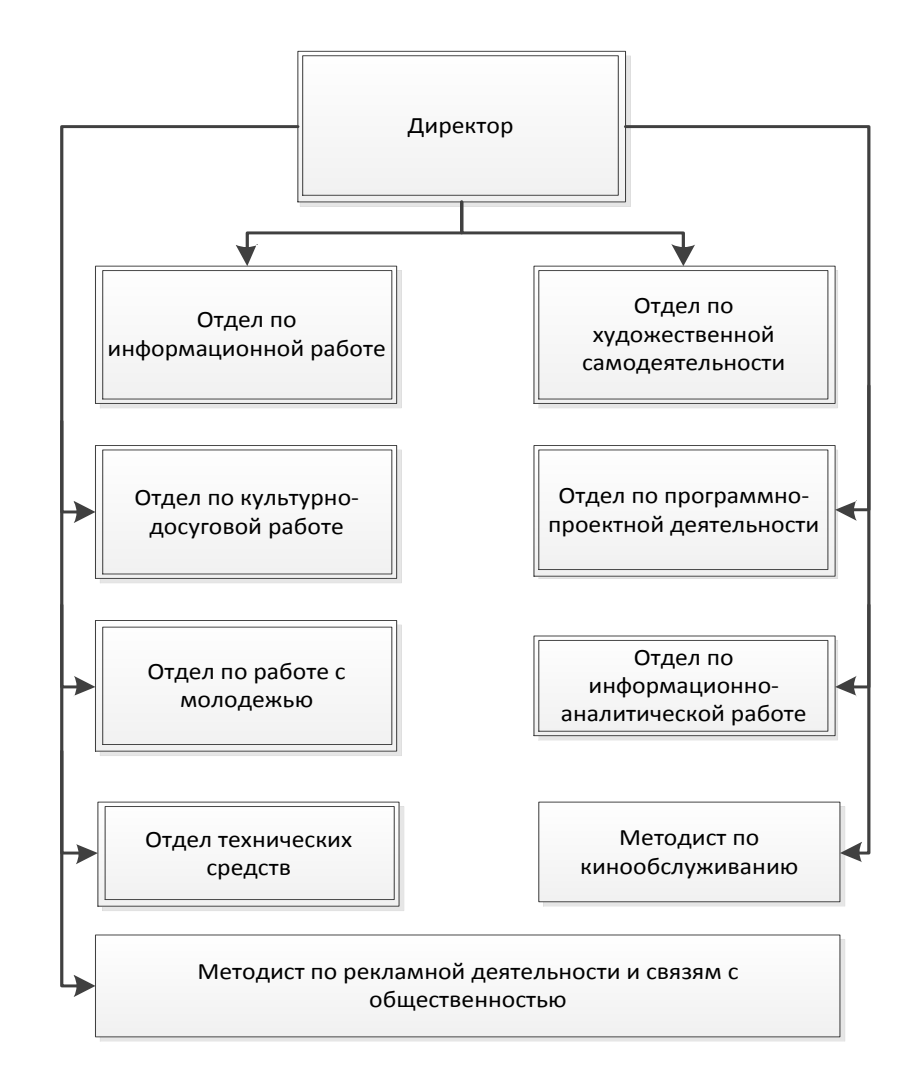

Рисунок 2.1 – Организационная структура МБУК «ТОМЦНТ»

Директор издает приказы, распоряжения, инструкции по вопросам, входящим в компетенцию учреждения, обязательные для всех сотрудников; а так же определяет структуру учреждения, численность, квалификационный и штатный составы, утверждает штатное расписание, заключает, изменяет и расторгает трудовые договоры с работниками учреждения в соответствии с уставом организации и действующим законодательством.

Отдел по информационной работе организует работу по информированию населения о деятельности учреждения, работу с документами.

Отдел по художественной самодеятельности контролирует деятельность клубов, кружков и иных творческих объединений.

Отдел по культурно-досуговой работе осуществляет взаимодействие с домами культуры и определяет необходимость предоставления им необходимых технических и иных средств.

Отдел по программно-проектной деятельности оценивает деятельность учреждения в целом и контролирует процесс исполнения принятых проектов и разработанных учреждением программ.

Отдел по работе с молодежью соответственно организует работу с молодежью в целях привлечения к творческой деятельности.

Отдел технических средств контролирует наличие и исправность необходимых при проведении различных мероприятий технических средств.

Методист по рекламной деятельности и связям с общественностью определяет схему взаимодействия и информирования населения для привлечения на проводимые мероприятия.

Методист по кинообслуживанию занимается видеосъемкой мероприятий и монтажом видеоотчетов о мероприятиях.

В контексте проектируемой информационной системы также необходимо рассмотреть учреждения культурно-досугового типа, подведомственные МБУК «ТОМЦНТ».

В современных условиях значительно повысился социальный статус учреждений клубного типа. Сегодня они рассматриваются как ресурс экономического развития, фактор социальной стабильности, имидж территории. В последние годы произошли заметные качественные изменения в структуре культурно-досуговых учреждений. Одним из важных компонентов политики правительства Белгородской области по обеспечению устойчивого развития культуры является создание модельных домов культуры.

На территории Губкинского городского округа функционирует 33 учреждения культурно-досугового типа:

6 Центров культурного развития (МБУК "ЦКР "Форум", МАУК "ЦКР "Строитель", МБУК "ЦКР "Лебединец", МБУК "ЦКР п. Троицкий", МБУК "ЦКР с. Скородное", МБУК "ЦКР с. Бобровы Дворы");

1 Дворец культуры (МБУК «ДК Никаноровский»);

2 Досуговых центра (Архангельский ДЦ, Ивановский ДЦ);

23 Дома культуры;

1 МБУК «Территориальный организационно-методический центр народного творчества»;

1 МБУК «Дом народного творчества». Статус юридического лица имеют – 24 учреждения культуры.

На рисунке 2.2 отображена ведомственная структура, отображающая иерархию учреждений культуры Губкинского городского округа.

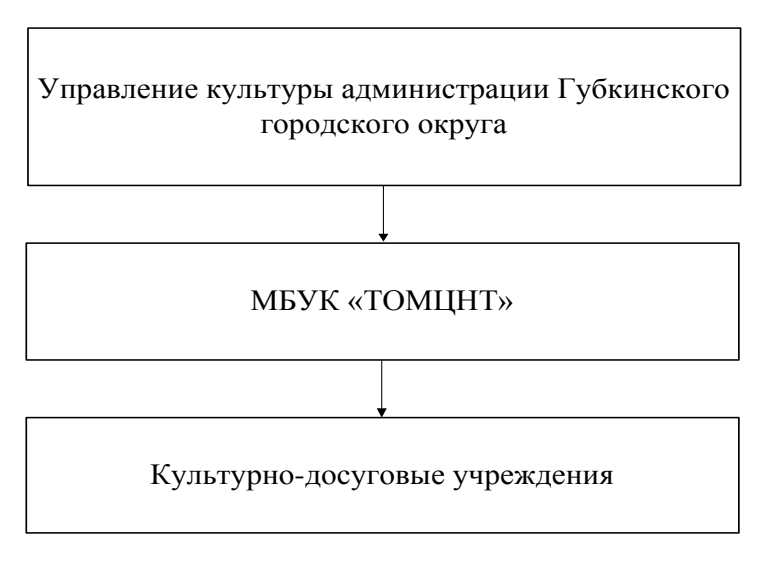

Рисунок 2.2 – Ведомственная структура.

В Губкинском городском округе продолжается процесс создания модельных культурно-досуговых учреждений.

Статус «модельный» имеют 12 учреждений клубного типа: МБУК "Троицкий Дом культуры», МБУК «Скороднянский Дом культуры», МБУК «Боброводворский культурно-оздоровительный комплекс», МБУК «Чуевский Дом культуры», МБУК «Истобнянский Дом культуры», МБУК «Толстянский Дом культуры», МБУК «Сергиевский Дом культуры», МБУК «Аверинский Дом культуры» МБУК «Дворец культуры «Форум», МАУК «Дворец культуры «Строитель», МБУК «Дворец культуры «Лебединец», МБУК Сапрыкинский ДК". В 2017 году продолжится процесс создания модельных учреждений культуры. 3 учреждения культуры в 2017 году будут перепрофилированы в Центры культурного развития.

Основная задача модельных ДК как социального института заключается в развитии социальной активности и творческого потенциала личности, организации разнообразных форм досуга и отдыха, создании условий для полной самореализации.

Материально-техническая база модельных Домов культуры соответствует современному уровню организации культурно-досуговой деятельности. Практически во всех модельных ДК был произведен капитальный ремонт и реконструкция здания. Учреждения имеют достаточный набор материально-технических ресурсов для полноценной культурнодосуговой деятельности. Это акустические системы, аудио-видео аппаратура, сценические костюмы, спортивный инвентарь, персональные компьютеры, набор инструментов для ВИА и оркестров народных инструментов, настольные игры и многое другое.

#### <span id="page-21-0"></span>**2.2 Анализ информационного обеспечения МБУК «ТОМЦНТ»**

Информационное обеспечение – это предоставление информации, необходимой для осуществления какой-либо деятельности.

Рассмотрим аппаратное обеспечение МБУК «ТОМЦНТ». Оно включает в себя множество технических средств, таких как музыкальные центры, видеокамеры, телевизоры, радиомикрофоны и пр. Однако в рамках данной работы нас интересуют средства обмена информацией.

К таковым в учреждении можно отнести имеющиеся персональные компьютеры (4шт.), ноутбуки (3шт.), сканер, принтеры (3шт.), факс, стационарные телефоны (3шт.), и ксерокс.

Все компьютеры и ноутбуки имеют установленные операционные системы Windows и современные комплектующие, позволяющие использовать разнообразное современное программное обеспечение.

В учреждении используется следующее программное обеспечение:

MicrosoftOffice – офисный пакет приложений, содержащий программное обеспечение для работы с различными типами документов: текстами, электронными таблицами и т.д.

— AdobePhotoshop – многофункциональный графический редактор, позволяющий улучшать качество фотографий для архива мероприятий, создавать рекламные листовки и пр.

— AdobePremiere – профессиональная программа видеомонтажа, используемая учреждением для монтажа видеофильмов.

ABBYYFinereader – программа для оптического распознавания символов, позволяющая конвертировать изображения документов (фотографии, сканы, PDF-файлы)в электронные редактируемые форматы.

CDBurnerXPи Nero – для записи видео и аудио на диски.

FormatFactory – программа для конвертации мультимедийных файлов.

Recuva – утилита, предоставляющая инструмент для восстановления утерянных данных.

RegOrganizer - программное обеспечение, предназначенное для полного удаления различного программного обеспечения, настройки автоматически запускаемых приложений, расширенной чистки и оптимизации Windows, управления системным реестром Windows.

 $\frac{1}{2}$ KasperskyAntivirus– разностороннее антивирусное программное обеспечение, предназначенное для защиты от вирусов, троянских программ, шпионских программ, руткитов и пр.

Рассмотрим топологию сети. МБУК «ТОМЦНТ» имеет топологию сети типа «звезда». В сети построенной по топологии типа «звезда» каждая рабочая станция подсоединяется кабелем (витой парой) к концентратору или хабу (hub). Концентратор обеспечивает параллельное соединение ПК и, таким образом, все компьютеры, подключенные к сети, могут общаться друг с другом.На рисунке 2.3 представлена топология сети МБУК «ТОМЦНТ».

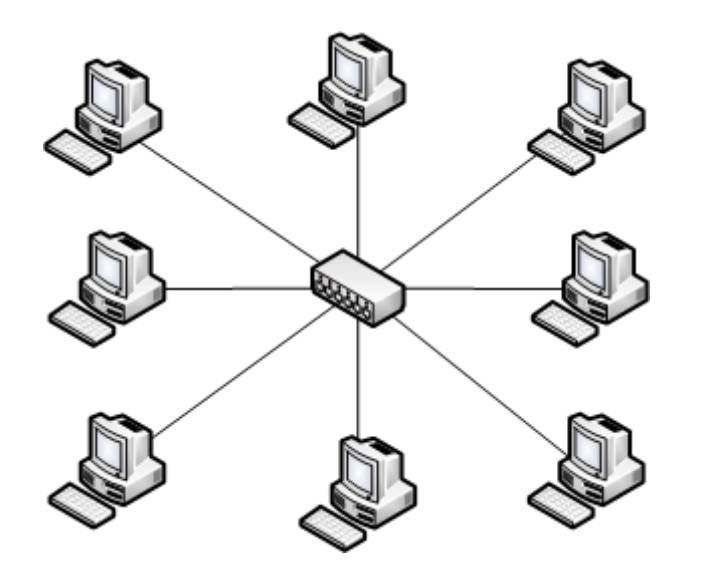

Рисунок 2.3 – Топология сети типа «звезда»

Данные от передающей станции сети передаются через хаб по всем линиям связи всем ПК. Информация поступает на все рабочие станции, но принимается только теми станциями, которым она предназначается. Так как передача сигналов в топологии физическая звезда является широковещательной, т.е. сигналы от ПК распространяются одновременно во все направления, то логическая топология данной локальной сети является логической шиной.

Преимущества сетей топологии звезда:

легко подключить новый ПК;

имеется возможность централизованного управления;

сеть устойчива к неисправностям отдельных ПК и к разрывам соединения отдельных ПК.

Недостатки сетей топологии звезда:

- отказ хаба влияет на работу всей сети;
- большой расход кабеля.

В организации существует локальная сеть, с помощью которой все компьютеры соединены друг с другом. Таким образом, ведется обмен документами, отчетами, приказами и прочими документами. Данная сеть в организации очень эффективна. Так же на в учреждении подключен маршрутизатор Dlink, обеспечивающий стабильныйWi-Fi, чтобы была возможна работа с любого устройства, поддерживающего данную функцию.

Так же МБУК «ТОМЦНТ» имеет собственный официальный веб-сайт (рисунок 2.4), интеграцию с которым и подразумевает проектируемая информационная система.

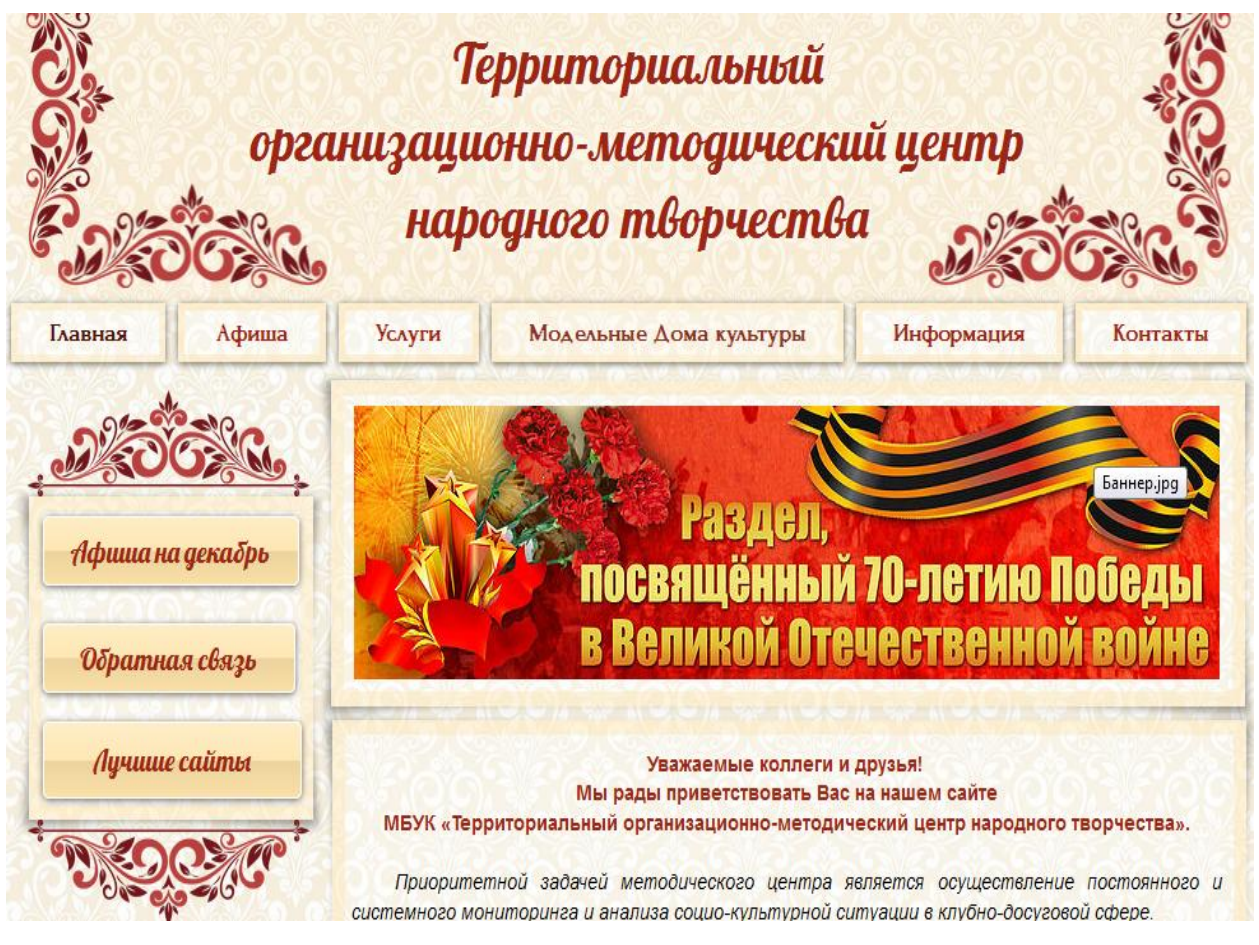

Рисунок 2.4 – Oфициальный сайт МБУК «ТОМЦНТ»

На рисунке 2.5 приведена структура сайта.

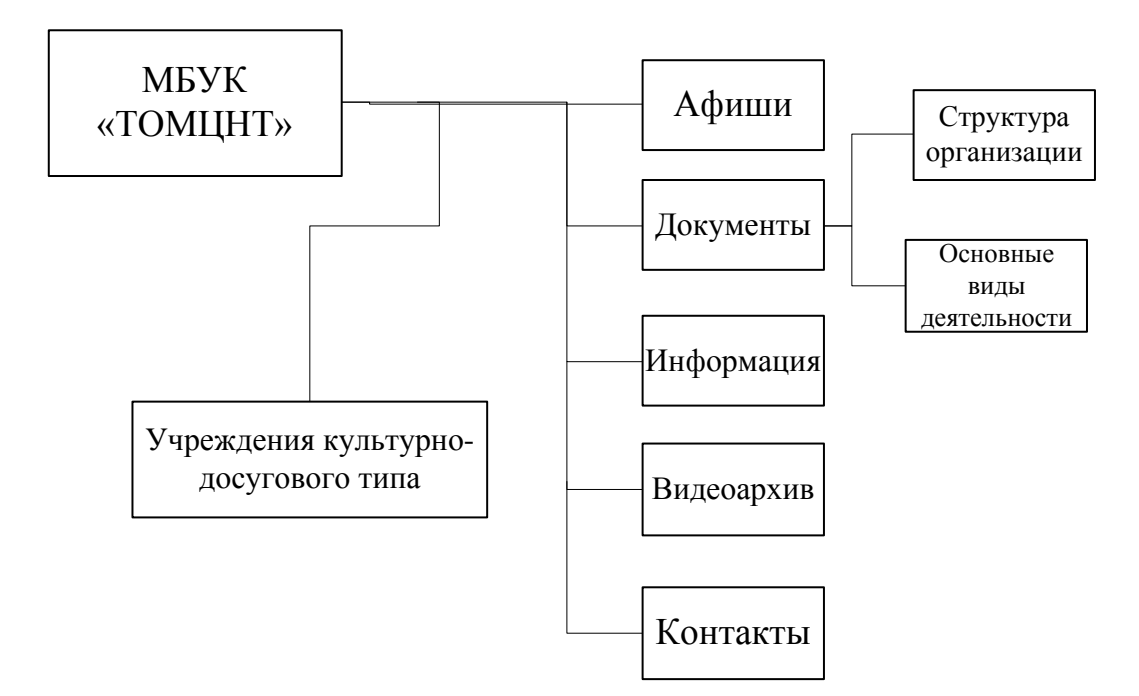

Рисунок 2.5 – Структура существующего сайта.

Однако, существующий сайт является сайтом-визиткой и всего лишь информирует население о существовании учреждения. Проект информационной системы, объединяющий актуальную информацию учреждений о сотрудниках, мероприятиях, курсах и прочем фактически является необходимостью, позволяющей значительно сократить время, требующееся МБУК «ТОМНЦТ» на принятие решений относительно подведомственных учреждений культурно-досугового типа.

В данной главе была приведена общая информация об учреждении МБУК «ТОМЦНТ», проанализированы предмет, цели организации, исследованы предоставляемая учреждениям культурно-досугового типа помощь, деятельность, приносящая учреждению доход; а так же приведена организационная структура; исследовано информационное обеспечение учреждения и обоснована необходимость проектирования информационной системы учреждений культурно-досугового типа.

## <span id="page-26-0"></span>**3 ПРОЕКТИРОВАНИЕ ИНФОРМАЦИОННОГО ОБЕСПЕЧЕНИЯ ДЛЯ МБУК «ТОМЦНТ»**

### <span id="page-26-1"></span>**3.1 Разработка структуры ис и интерфейса пользователя**

Рассмотрим процесс создания интерфейса сайта.

За основной каркас сайта взяты две таблицы. Первая таблица состоит из четырех строк, каждая из которых представляет часть сайта:

шапка;

панель для входа/выхода;

основная часть;

нижняя часть сайта (футер).

Основная же часть сайта также состоит из таблицы, в которой одна строка и две колонки:

- меню и левая часть сайта;
- основная правая часть сайта.

В коде HTML это имеет следующий вид:

<table width="75%" border="0" align="center">

 $<$ tr $>$  $<$ td $>$ 

<? include("block/header.php");?>

 $\langle t \, \mathrm{d}\rangle \langle t \, \mathrm{d}\rangle$ 

 $<$ tr $>$ 

<td align="center" bgcolor="#f6f0e0">

```
<?include("block/header_in.php");?>
```
 $\langle t \, dt \rangle$ 

 $\langle tr \rangle$ 

 $<$ tr $>$ 

 $|$ 

```
<table width="100%" border="0">
<tr><td width="25%" align="center" valign="top">
<? include("block/left.php");?>
\langle t \, \mathrm{d} t \rangle<tdwidth="75%">Текст страницы</td>
\langle tr></table>
\langle t \, \mathrm{d} t \rangle\langle tr><trbgcolor="#FFFFFF">
<td><? include("block/footer.php") ?></td>
\langle tr></table>
```
Внешний вид главной страницы показан на рисунке 3.1 без разделительных элементов (границ таблиц), а на рисунке 3.2 с разделительными элементами.

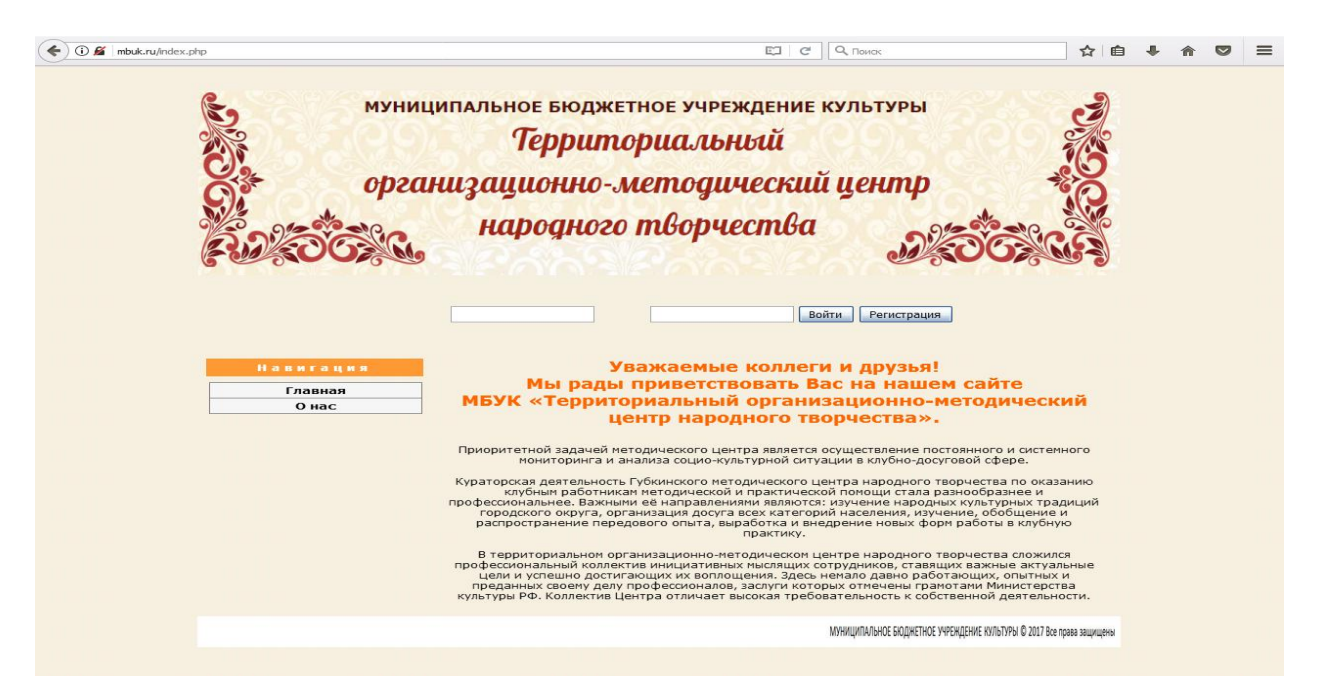

Рисунок 3.1 – Интерфейс главной страницы.

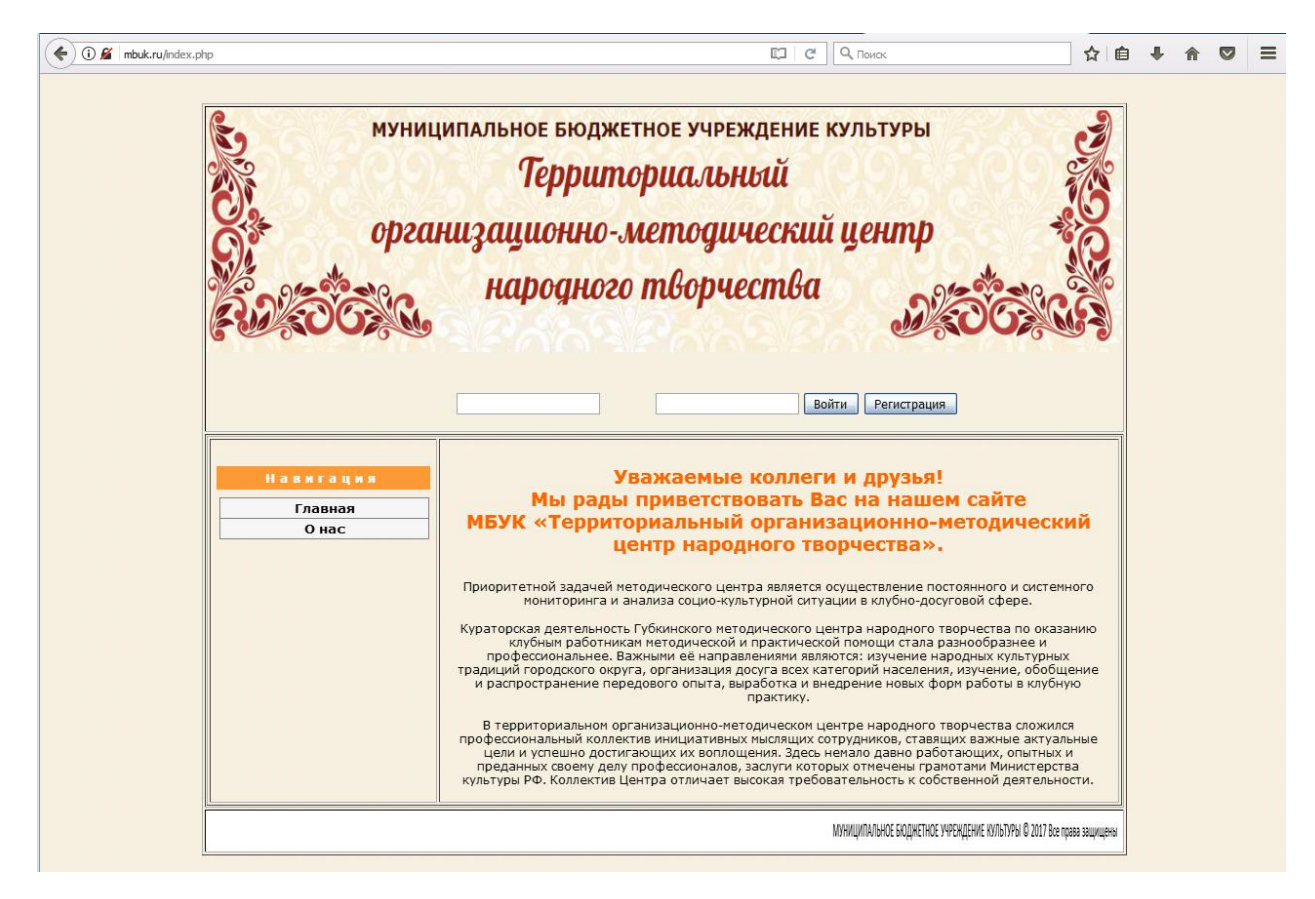

Рисунок 3.2 – Интерфейс главной страницы с разделением на элементы

Как видно из рисунка 3.2, для простоты работы с шапкой, футером, входом/выходом и левой частью меню данные блоки были выделены в отдельные PHP файл и включены как части:

верхняя часть (шапка сайта);

область входа и регистрации пользователей;

основное меню сайта;

- главная (информационная) часть сайта;
- нижняя часть (футер) сайта.

Это позволяет не только упростить работу, но и облегчает внесение изменений. Т.к. изменение одного файла ведет к изменению всех страниц сайта.

Сайт также условно разделен на две части – это основной сайт, доступный всем пользователям и панель управления, доступ к которой зависит от прав пользователя.

Доступ к функционалу сайта условно разделен на несколько категорий:

- обычные пользователи;
- зарегистрированные пользователи;
- сотрудники дворцов культуры и учителя;  $\overline{\phantom{0}}$
- администрация дворцов культуры и дирекция;
- администратор сайта.

В зависимости от прав пользователю доступны различные виды меню. На рисунке 3.3 показано меню после входа с правами администратора. Цифрами 1- 5 показаны меню, доступные различным типам пользователей.

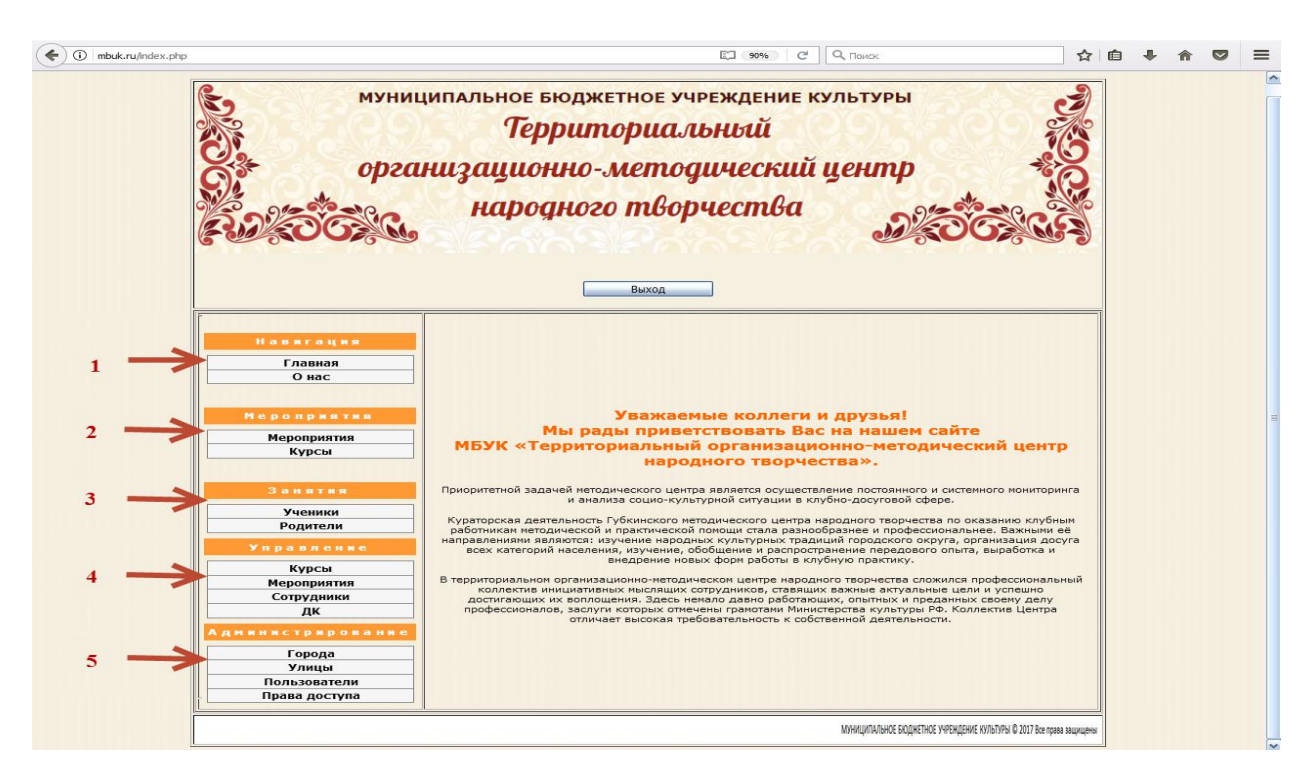

Рисунок 3.3 – Основная страница сайта после входа администратора.

Как видно из рисунка обычный пользователь имеет право просматривать главную страницу сайта и страницу контактов.

Зарегистрированный пользователь кроме этого имеет право просматривать мероприятия и курсы ДК.

Учителя и сотрудники могут вести учет учеников и их родственников.

Администрация и дирекция могут управлять курсами, кружками и группами, создавать и проводить мероприятия, вести учет сотрудников ДК.

Администратор сайта может изменять список населенных пунктов и улиц, управлять и изменять пользователей сайта, а также изменять их права.

Для упрощения работы каждая часть сайта размещена в своей папке. Так, папка admin содержит все блоки администрирования, а в основной папке находятся только блоки, связанные с работой пользователей.

Также для простоты работы со страницами сайта были выделены функциональные модули, каждый из которых был размещен в отдельном файле.

<span id="page-30-0"></span>Для написания HTML кода и таблицы стилей CSS использовались методы, описанные в книгах [1], [2], [3].

#### **3.2 Разработка базы данных**

Рассмотрим построение базы данных и ее нормализацию.

В ДК могут проводиться:

курсы и кружки (танцы, шахматы, театральные кружки и т.д.)

выступления и соревнования (концерты, утренники, турниры по шашкам и шахматам и т.д.)

мероприятия (походы, экскурсии и т.д.)

Занятия проводят преподаватели и сотрудники ДК.

Данные об учениках и их родителях хранятся в ДК.

С работой ДК можно ознакомиться через сайт, который предоставляет сведения:

текущие и планируемые мероприятия;

текущие кружки и курсы.

Исходя из описанной предметной области, можно выделить следующие сущности: Курсы, Деятельность, Группа, Ученики, Родители, Персонал, Доступ, Дворцы культуры.

Об участнике следует хранить:

- $-$  ФИО;
- Адрес;
- Телефон;
- Группа;
- Логин;
- Пароль;
- Дата зачисления;
- Дата ухода.

О родителе:

- $-$  ФИО;
- Адрес;
- Телефон;
- Чей родитель;
- Кто из родителей;
- Логин;
- Пароль.

О персонале:

- $\Phi$ *HO*;
- Адрес;
- Телефон;
- Дата принятия на работу;
- Дата увольнения;
- Должность;
- Логин;
- Пароль;
- ДК.

Как видим, что о персонале, что о родителях, что об учениках следует хранить практически идентичные данные.

Следовательно, можно объединить общие данные сущностей в сущность Человек и изменить сущности Родитель, Ученик, Персонал.

О человеке следует знать:

- $-$  ФИО;
- Адрес;
- Телефон;
- Логин;
- Пароль.

О родителе:

- Кто родитель;
- Чей родитель;
- Кто из родителей.
- Об ученике:
- Кто ученик;
- $\overline{\phantom{a}}$  Группа;
- Дата зачисления;
- Дата ухода.
- О персонале:
- Кто сотрудник;
- Дата принятия на работу;
- Дата увольнения;
- Должность;
- ДК.

О курсах следует знать:

- Название;
- Стоимость.

О группе следует знать:

- Название;
- Кто руководитель;
- Какой кружок;
- Какой ДК.

О доступе:

Должность;

Право на изменение;

Право на управление;

Право на администрирование.

О деятельности:

Название;

Дата и время проведения;

Место проведение.

О дворцах культуры:

Название;

Адрес;

Телефон.

Были рассмотрены данные для хранения, теперь необходимо создать и нормировать таблицы.

Таблицы Человек(tPersons) – ФИО(pFIO), Адрес(pAddress), Телефон(pTelephone), Логин(pUser), Пароль(pPassword).

Для начала определимся с ключом таблицы. Ни одно из полей ключом быть не может, т.к. не их содержимое не будет является уникальной характеристикой. Добавим новый параметр, назовем его Идентификационный номер(pIDPerson). В результате получим таблицу:

tPersons (pIDPerson, pFIO, pAddress, pTelephone, pUser, pPassword).

Нормируем данную таблицу.

Сущность (отношение) находится в первой нормальной форме (1НФ), если значения всех ее атрибутов атомарны.

В таблице поля ФИО и Адрес не атомарны, т.к. состоят из нескольких значений. Разделим поле ФИО на поля: Фамилия(pSurname), Имя(pName),

Отчество(pPatronymic). А поле Адрес на поля: Населенный пункт(pCity), Улица(pStreet), Дом(pHouse), Квартира(pApartment).

В результате таблица примет вид:

tPersons (pIDPerson, pName, pSurname, pPatronymic, pCity, pStreet, pHouse, pApartment,pTelephone, pUser, pPassword).

Данная таблица по-прежнему не удовлетворяет правилу 1НФ, т.к. имеет повторяющиеся атрибуты Населенный пункт и Улица. Следовательно, данные атрибуты необходимо выделить в отдельные таблицы, создать ключевое поле для новых таблиц и связать их с исходной таблицей.

В результате преобразований получим таблицы:

tPersons (pIDPerson, pName, pSurname, pPatronymic, pIDCityPerson, pIDStreetPerson, pHouse, pApartment,pTelephone, pUser, pPassword);

tCitys(pIDCity, pCity);

tStreets(pIDStreet, pStreet);

Продолжим работу с таблицей человек.

После преобразования таблица находится в первой нормальной форме.

Отношение в 1НФ находится во второй нормальной форме(2НФ), если ни один атрибут вне первичного ключа не находится в функциональной зависимости от части ключа.

Ключ в таблице Человек простой, следовательно, таблица находится в 2НФ.

Отношение в 2НФ находится в третьей нормальной форме(3НФ), если оно не содержит зависимостей не ключевых атрибутов от других атрибутов, не образующих первичный ключ.

У нас все атрибуты зависят только от ключа, следовательно, таблица находится в 3НФ.

Для разработки сайта достаточно привести таблицу к третьей нормальной форме.

Рассмотрим таблицы Населенный пункт и Улица имеющие однотипную структуру.

Все элементы данных таблиц атомарны, следовательно таблицы находятся в 1НФ. Ключи таблиц простые, следовательно, таблица находится в 2НФ. Все атрибуты зависят только от ключа, следовательно, таблицы находится в 3НФ.

Рассмотрим таблицу Родители(tParents), состоящую из полей Родитель(pIDPersonParent), Ребенок(pIDPersonChild), Тип родителя(pType). Поля Родитель и Ребенок являются вторичными ключами и связывают таблицы Родитель и Человек. Данная таблица не имеет ключевого поля, добавим его. Назовем ключевое поле Идентификационный номер родителей(pIDParent).

В результате получим таблицу:

tParents (pIDParent, pIDPersonParent, pIDPersonChild, pType).

Поле Тип родителя не атомарно, следовательно таблица не находится в 1НФ. Выделим данное поле в отдельную таблицу и добавим в нее ключевое поле.

В результате получим таблицы:

tParents (pIDParent, pIDPersonParent, pIDPersonChild, pIDTypeParent)

tTypes(pIDType, pType);

Все элементы данных таблиц атомарны, следовательно таблицы находятся в 1НФ. Ключи таблиц простые, следовательно, таблица находится в 2НФ. Все атрибуты зависят только от ключа, следовательно, таблицы находится в 3НФ.

Рассмотрим таблицу Ученики(tPupils) состоящую из полей Ученик(pIDPersonPupil), Группа (pIDGroupPupil), Дата поступления(pCame), Дата ухода(pLeaved). Поле Ученик и Группа являются вторичными ключами для связи с таблицами Человек и Группа. В данной таблице отсутствует ключевое поле, добавим его, назвав Идентификатор ученика (pIDPupil).

В результате получим таблицу:

tPupils (pIDPupil, pIDPerson, pIDGroupPupil, pCame, pLeaved);

Все элементы данной таблицы атомарны, следовательно, таблица находятся в 1НФ. Ключ таблицы простой, следовательно, таблица находится в

2НФ. Все атрибуты зависят только от ключа, следовательно, таблица находится в 3НФ.

Рассмотрим таблицу Сотрудники(tEmployees) состоящую из полей Сотрудник(pIDPersonEmployee), Принят(pAccepted), Уволен(pDismissed), Должность(pJob), Дворец культуры (pDKEmployee). Поле Сотрудник являются вторичными ключами для связи с таблицами Человек.

В данной таблице отсутствует ключевое поле, добавим его, назвав Идентификационный номер сотрудника(pIDEmployee).

В результате получим таблицу:

tEmployees(pIDEmployee, pIDPersonEmployee, pAccepted, pDismissed, pJob,pDKEmployee);

Элемент Должность не является атомарным, т.к. должности повторяются. Выделим Должности в отдельную таблицу (tJob) и добавим поле Идентификатор должности (pIDJob).

В результате получим таблицы:

tEmployees(pIDEmployee, pIDPersonEmployee, pAccepted, pDismissed, pIDJobEmployee,pDKEmployee);

tJobs(pIDJob, pJob).

Все элементы данных таблиц атомарны, следовательно, таблицы находятся в 1НФ. Ключи таблиц простые, следовательно, таблица находится в 2НФ. Все атрибуты зависят только от ключа, следовательно, таблицы находится в 3НФ.

Рассмотрим таблицу Кружки(tCourses) состоящую из поля Название курса(pCourse) и Стоимость(pCost). В данной таблице отсутствует ключевое поле, добавим его и назовем Идентификационный номер курса(pIDCourse)

В результате получим таблицу: tCourses(pIDCourse, pCourse, pCost).

Все элементы данной таблицы атомарны, следовательно, таблица находятся в 1НФ. Ключ таблицы простой, следовательно, таблица находится в 2НФ. Все атрибуты зависят только от ключа, следовательно, таблица находится в 3НФ.

Рассмотрим таблицу Группы (tGroups) состоящую из полей Название (pNameGroup), Руководитель(pIDEmployeeGroup), Кружок(pIDCourseGroup), Дворец культуры(pIDDKGroup).

Поля Руководитель и Кружок являются вторичными ключами для связи с таблицами Сотрудники и Кружки. В данной таблице отсутствует ключевое поле, добавим его и назовем Идентификатор группы(pIDGroup).

В результате получим таблицу:

tGroups(pIDGroup, pNameGroup, pIDEmployeeGroup, pIDCourseGroup, pIDDKGroup).

Все элементы данной таблицы атомарны, следовательно, таблица находятся в 1НФ. Ключ таблицы простой, следовательно, таблица находится в 2НФ. Все атрибуты зависят только от ключа, следовательно, таблица находится в 3НФ.

Рассмотрим таблицу Деятельность(tActivity) состоящую из полей Наименование(pNameActivity), Дата проведения(pDateActivity), Дворец Культуры (pIDDKActivity). В данной таблице отсутствует ключевое поле, добавим его и назовем Идентификационный номер деятельности (pIDActivity).

В результате получим таблицу:

tActivity (pIDActivity, pNameActivity, pDateActivity, pIDDKActivity).

Поле Наименование не является атомарным, т.к. названия Деятельности повторяются, следовательно таблица не находится в 1НФ. Для исправления выделим поле Наименование в отдельную таблицу Наименования(tNames) и добавим ключевое поле Идентификатор наименования(pIDName).

В результате получим таблицы:

tActivity (pIDActivity, pIDNameActivity, pDateActivity, pIDDKActivity)

tNames(pIDName, pNameActivity).

Все элементы данных таблиц атомарны, следовательно, таблицы находятся в 1НФ. Ключи таблиц простые, следовательно, таблица находится в 2НФ.Все атрибуты зависят только от ключа, следовательно, таблицы находится в 3НФ.

Рассмотрим таблицу Дворцы культуры (tDKs), состоящую из полей Наименование (pNameDK), Телефон (pTelephone), Адрес (pAddress).

Таблица ДК не имеет ключевого поля, добавим его и назовем Идентификатор ДК (pIDDK).

В результате получили таблицу: tDKs (pIDDK, pNameDK, pAddress, pTelephone).

Как рассматривалось ранее, поле Адрес в процессе нормализации разбивается на три поля Населенный пункт (pIDCityDK), Улица (pIDStreetDK), Дом (pHouseDK).

В результате получили таблицу:

tDKs (pIDDK, pNameDK, pIDCityDK, pIDStreetDK, pHouseDK, pTelephone).

Все элементы данной таблицы атомарны, следовательно, таблица находятся в 1НФ. Ключ таблицы простой, следовательно, таблица находится в 2НФ. Все атрибуты зависят только от ключа, следовательно, таблица находится в 3НФ.

Рассмотрим таблицу Доступ(tAccess) состоящую из полей Должность (pIDJobAccess), Изменение(рUpdate), Управление (pManagement), Администрирование (pAdmin). Поле Должность является вторичным ключом для связи с таблицей Должности. Таблица Доступ не имеет ключевого поля, добавим его и назовем Идентификатор доступа (pIDAccess).

В результате получили таблицу:

tAccess(pIDAccess, pIDJobAccess, рUpdate, pManagement, pAdmin).

Все элементы данной таблицы атомарны, следовательно, таблица находятся в 1НФ. Ключ таблицы простой, следовательно, таблица находится в 2НФ. Все атрибуты зависят только от ключа, следовательно, таблица находится в 3НФ.

В результате проделанной работы можем представить глоссарий сущностей в виде таблицы 3.1.

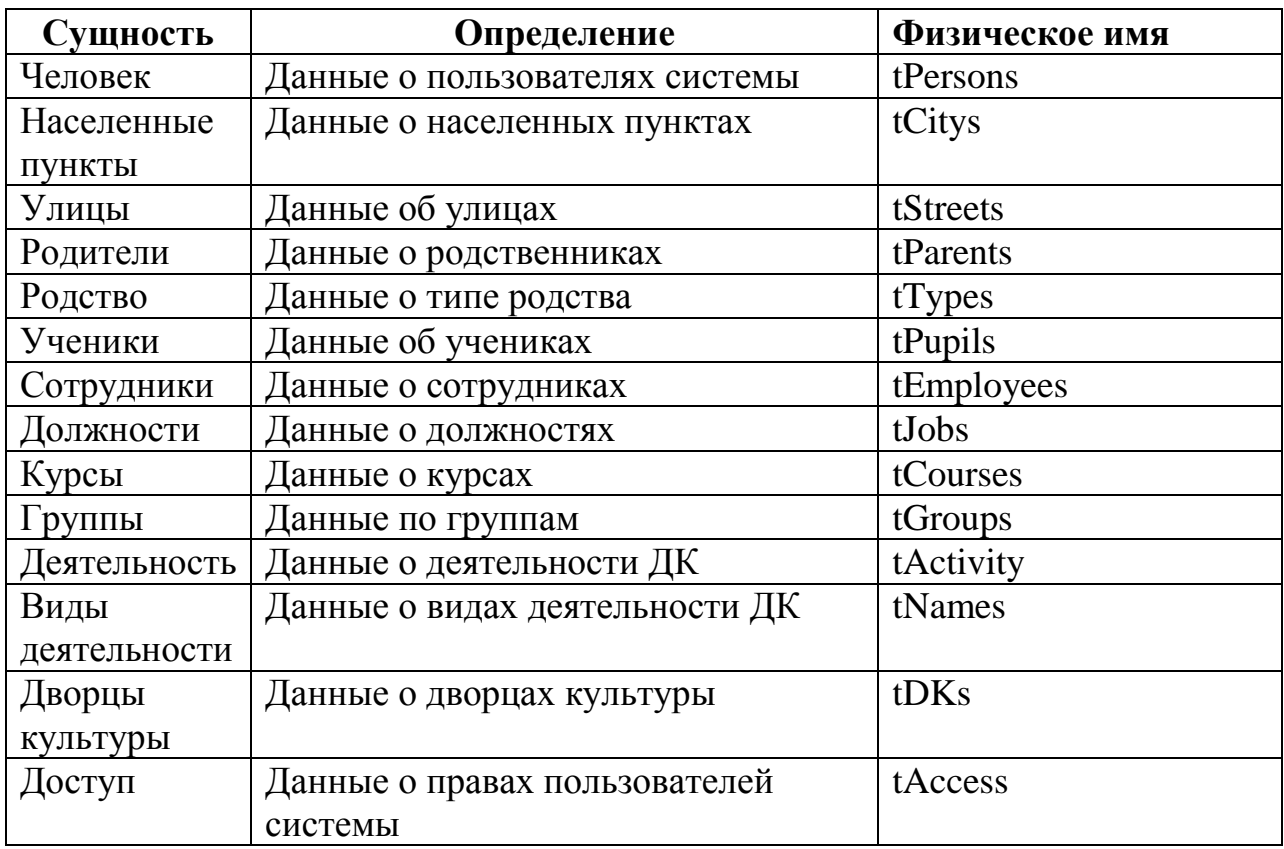

Таблица 3.1 – Глоссарий сущностей.

Теперь может быть построена обобщенная концептуальная модель, показанная на рисунке 3.4 и физическая модель базы данных (рисунок 3.5).

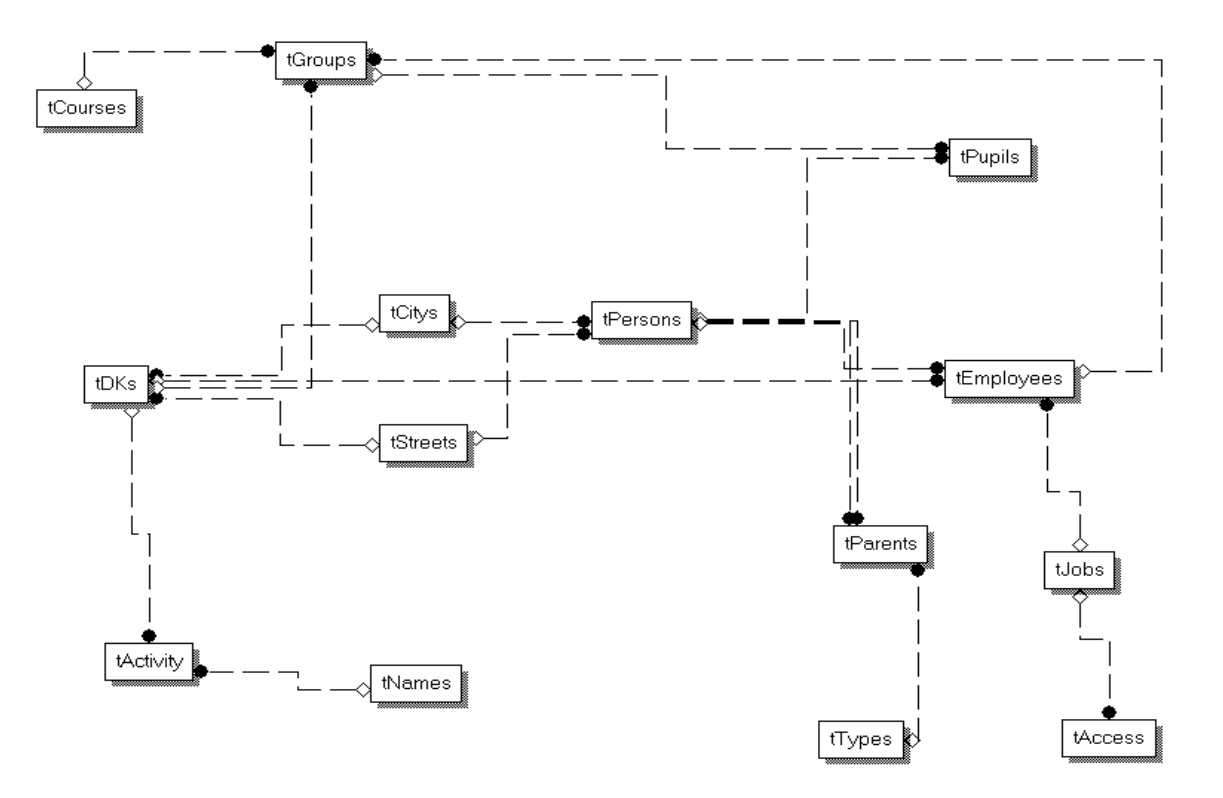

Рисунок 3.4 – Обобщенная концептуальная модель.

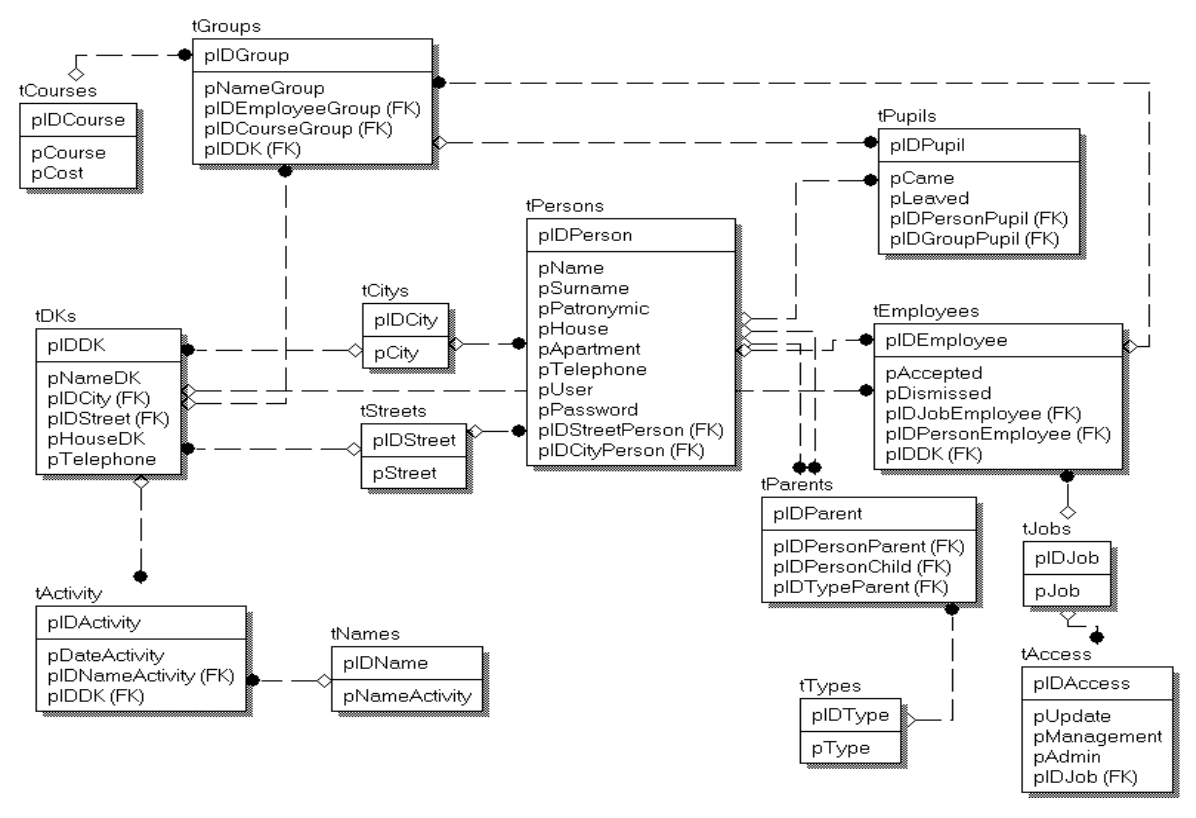

Рисунок 3.5 – Физическая модель БД.

В результате проделанной работы была спроектирована база данных для системы автоматизации работы с учреждениями культурно-досугового типа.

Далее в PHPMyAdmin необходимо задать имена столбцов таблицы, а также указать их тип, ключевые поля и т.д. (рисунок 3.10)

| phpMuAdmin<br>49 0 1 1 4<br><b>SOFT</b><br><b>Lock</b> | Иня таблицы: tPerson              |                |                             |                | Добавить 1   | none(n)      | <b>OK</b>  |                                        |   |                                |          |                         |                        |
|--------------------------------------------------------|-----------------------------------|----------------|-----------------------------|----------------|--------------|--------------|------------|----------------------------------------|---|--------------------------------|----------|-------------------------|------------------------|
| (Недавние таблицы)  м                                  | <b>Mouse</b>                      | Tem sa         |                             | Длина/значения | По умолчанию |              | Сравнение  | Структура -<br>Атрибуты                |   | Null Индекс                    |          |                         | <b>А І Коннентарии</b> |
| M.<br>mbuk                                             |                                   |                |                             |                |              |              |            |                                        |   |                                |          |                         |                        |
| Таблиц в базе данных не<br>обнаружено.                 | plDPerson                         | INT:           | $\mathbf{M}$                |                | Ner.         | $\mathbf{w}$ | $\sim$     | $\sim$                                 | □ | <b>PRIMARY</b>                 | $\sim$   | $\overline{\mathbf{S}}$ |                        |
| <b>О Создать таблицу</b>                               | pName                             | <b>VARCHAR</b> | $\sim$                      | so             | Her          | M.           | <b>Sel</b> | M                                      | ⊏ | ines.                          | $\sim$   | $\Box$                  |                        |
|                                                        | pPatronymic                       | <b>VARCHAR</b> | <b>M</b>                    | S0             | Her          | <b>SK</b>    | $\sim$     | $\sim$                                 | ▭ | See 2                          | $\sim$   | □                       |                        |
|                                                        | pSurname                          | <b>VARCHAR</b> | $\sim$                      | 50             | Her          | <b>SE</b>    | <b>bel</b> | $\sim$                                 | □ | $-$                            | $\sim$   | $\Box$                  |                        |
|                                                        | pHouse                            | <b>INT</b>     | $\sim$                      |                | Her          | $\sim$       | ×          | $\sim$                                 | ⊟ | plan and provided and the pro- | $\sim$   | $\Box$                  |                        |
|                                                        | pApartment                        | <b>INT</b>     | 出                           |                | Her          | <b>SK</b>    | M.         | <b>M</b>                               | □ | men.                           | $\sim$   | □                       |                        |
|                                                        | pTelephone                        | <b>VARCHAR</b> | $\sim$                      | 50             | Her          | $\mathbf{x}$ | $\sim$     | $\sim$                                 | ▭ | 2000                           | $\sim$   | □                       |                        |
|                                                        | puser                             | <b>VARCHAR</b> | $\left  \mathbf{w} \right $ | 100            | Her.         | $\mathbb{R}$ | $\sim$     | $\mathbf{M}$                           | □ | 244.4                          | $\omega$ | o                       |                        |
|                                                        | pPassword                         | <b>VARCHAR</b> | $\sim$                      | 100            | Her          | M.           | $\sim$     | $\left[\frac{1}{2},\frac{1}{2}\right]$ | ⊏ | <b>Here</b>                    | M.       | G                       |                        |
|                                                        | pIDCityPerson                     | <b>INT</b>     | $\mathcal{M}$               |                | Her          | $\sim$       | $\sim$     | $\sim$                                 | ⊏ | Colorado                       | loc.     | $\Box$                  |                        |
|                                                        | pIDStreetPerson                   | <b>INT</b>     | $\overline{\phantom{a}}$    |                | Her          | M            | $\sim$     | $\sim$                                 | ⊏ | <b>AREA</b>                    | $\sim$   | Е                       |                        |
|                                                        | Комментарий к таблице:            |                |                             | Тип таблиц:    |              | Сравнение:   |            |                                        |   |                                |          |                         |                        |
|                                                        |                                   |                |                             | <b>InnoDB</b>  | ×.           |              | $\sim$     |                                        |   |                                |          |                         |                        |
|                                                        | Определение разделов (PARTITION): |                |                             |                |              |              |            |                                        |   |                                |          |                         |                        |
|                                                        |                                   |                |                             |                |              |              |            |                                        |   |                                |          |                         |                        |
|                                                        |                                   |                |                             |                |              |              |            |                                        |   |                                |          |                         |                        |
|                                                        |                                   |                |                             |                |              |              |            |                                        |   |                                |          |                         | Сохранить Отнена       |

Рисунок 3.10 – Задание полей таблицы.

Аналогичным образом необходимо создать все таблицы базы данных.

<span id="page-41-0"></span>В результате проделанной работы были созданы таблицы базы данных сайта.

### **3.3 Разработка программных модулей**

Основная работа сайта построена на работе с SQL запросами посредством возможностей языка PHP.

Для соединения с базой данных используются команда:

\$db = mysql\_connect("IPадрессервера","пользователь","пароль");

mysql\_select\_db("имя базы данных",\$db);

Следовательно, прежде чем приступать к разработке сайта, необходимо создать пользователя для базы данных MBUK. Для этого используем возможности PHPMyAdmin. (рисунок 3.11)

| phpMyAdmin                                                     | $\Box$ 127.0.0.1            |                                           |                              |                       |                  |                                                     |                    |       |
|----------------------------------------------------------------|-----------------------------|-------------------------------------------|------------------------------|-----------------------|------------------|-----------------------------------------------------|--------------------|-------|
|                                                                | <b>Базы данных</b>          | $\Box$ sq.                                | Состояние                    | <b>В Пользователи</b> | <b>В</b> Экспорт | 鳳<br>Импорт                                         | <b>В Настройки</b> | ▼ Ещё |
| $\bullet$ $\circ$<br>в<br>(Недавние таблицы) $\vee$<br>avtomir | Обзор учетных записей       |                                           |                              |                       |                  |                                                     |                    |       |
| boodzdorov                                                     | Пользователь Хост           |                                           | Пароль Глобальные привилегии |                       |                  | <b>GRANT Действие</b>                               |                    |       |
| db_inventory                                                   | Любой                       | $\frac{0}{0}$<br>$\overline{\phantom{a}}$ | <b>USAGE</b>                 |                       | Нет              | Редактирование привилегий <b>и Экспорт</b>          |                    |       |
| education                                                      | Любой<br>ш                  | localhost Her                             | <b>USAGE</b>                 |                       | Нет              | Редактирование привилегий <b>Вернанград</b> Экспорт |                    |       |
| information schema                                             | admin_avto                  | localhost Да                              | <b>ALL PRIVILEGES</b>        |                       | Да               | 2 Редактирование привилегий <b>В. Экспорт</b>       |                    |       |
| <b>mbuk</b>                                                    | admin pract                 | localhost Да                              | ALL PRIVILEGES               |                       | Да               | 2 Редактирование привилегий <b>4 Экспорт</b>        |                    |       |
| $\Box$ mysql                                                   | root<br>П                   | 127.0.0.1 Het                             | <b>ALL PRIVILEGES</b>        |                       | Да               | <b>Редактирование привилегий</b> В Экспорт          |                    |       |
| performance schema                                             | root<br>$\Box$              | $\mathbb{Z}1$<br><b>Нет</b>               | <b>ALL PRIVILEGES</b>        |                       | Да               | 2 Редактирование привилегий <b>4</b> Экспорт        |                    |       |
| phpmyadmin                                                     | root<br>П.                  | localhost Her                             | <b>ALL PRIVILEGES</b>        |                       | Да               | <b>Редактирование привилегий</b> В Экспорт          |                    |       |
| studentpractice                                                | $\Box$ rs                   | localhost Да                              | <b>USAGE</b>                 |                       | Нет              | Редактирование привилегий <b>В</b> Экспорт          |                    |       |
|                                                                | user inventory<br>ш         | localhost Да                              | <b>ALL PRIVILEGES</b>        |                       | Да               | Р. Редактирование привилегий <b>В. Экспорт</b>      |                    |       |
|                                                                | Добавить пользователя<br>a. | Отметить все / Снять выделение            |                              |                       |                  |                                                     |                    |       |

Рисунок 3.11 – Процесс добавления пользователя СУБД.

Дадим пользователю все разрешения, предварительно указав «Предоставить полные привилегии на базы данных подпадающие под шаблон (имя пользователя\\_%)» (рисунок 3.12)

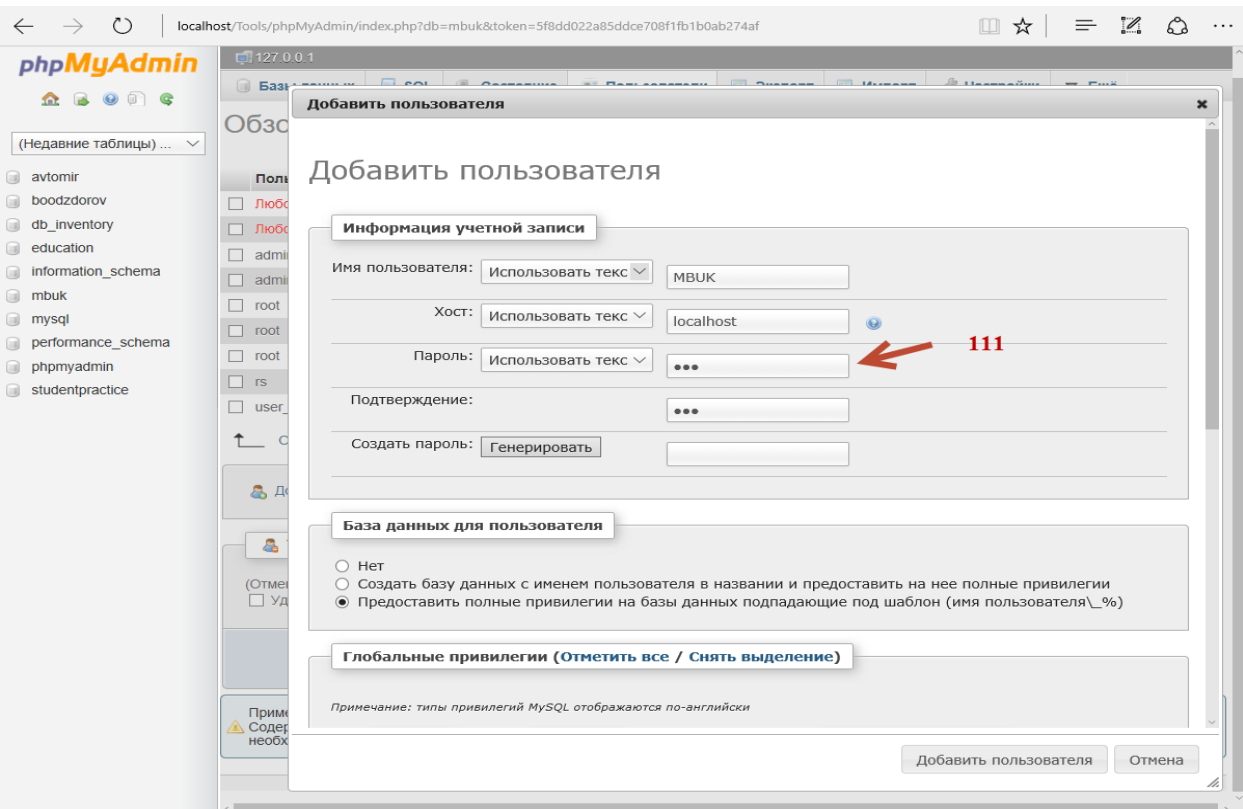

Рисунок 3.12 – Задание свойств пользователя.

После создания пользователя строка соединения с базой данных будет иметь вид:

 $$db = my\$  connect("127.0.0.1","mbuk","111");

mysql\_select\_db("mbuk",\$db);

Для работы с таблицами используются функции по работе с SQLзапросами:

— mysql query, для создания и выполнения запроса;

mysql\_error, для вывода ошибок;

mysql\_num\_rows, для извлечения количество строк в результате выполнения запроса;

mysql\_fetch\_array, для возврата результата запроса в виде ассоциативного или нумерованного массива.

Так в разработанном сайте для извлечения данных используется код:

\$result = mysql\_parse("Текстзапроса",\$db);

if ( $$result == false$ )

```
{
```
}

echo"<p>Запрос к базе не выполнен. Напишите администратору admin@MBUK.ru<br>Код ошибки:</p>";

```
exit(mysql_error());
```

```
\text{Smyrow} = \text{mysgl}\text{fetch} \text{array}(\text{Sresult});
```
Так происходит не только извлечение данных из таблиц, но и проверка правильности работы сайта и выдача соответствующих сообщений.

Схожими блоками осуществляется обновление, изменение и удаление данных. Фактически происходит проверка выполнения запроса к базе данных и в зависимости от этого выводим информацию пользователю.

Исключением из данного правила представляет разве что файл проверки пользователя и занесение данных в cookie браузера.

За данную реализацию отвечает файл entry.php. Так, прежде чем работать с данными пользователя, удаляем пробелы, используя функцию trim. Затем, удаляем экранируемые символы, используя stripslashes, а также заменяем служебные символы на их коды, используя htmlspecialchars. И лишь только после этого работаем с базой данных.

Также в данном файле осуществляется установка параметров cookie с использованием кода:

setcookie("user",\$login);

setcookie("pass",\$pass);

\$\_SERVER['PHP\_AUTH\_USER']=\$login;

\$\_SERVER['PHP\_AUTH\_PW']=\$pass;

И поскольку данный файл не имеет визуальной оболочки, он вызывает

метод Refresh, используя команду:

echo "<html><head><meta http-equiv='Refresh' content='0; URL=order.php'></head></html>";

Для освобождения cookie используютсяфайл exit.php и код: setcookie("user"); setcookie("pass"); unset(\$\_SERVER['PHP\_AUTH\_USER']); unset(\$\_SERVER['PHP\_AUTH\_PW']); echo "<html><head><meta http-equiv='Refresh' content='0;

URL=index.php'></head></html>";

Как было указано ранее, код был разделен на функциональные блоки и помещен в отдельные файлы. Разделение на файлы было осуществлено не только по функционалу, но и по таблицам с которыми производится работа. Так, например, файлы, отвечающие за работу с таблицей пользователей сайта, содержат в своем названии имя таблицы person: delete\_person.php, drop\_person.php, edit\_person.php, add\_person.php, new\_person.php, update\_person.php.Аналогично сгруппированы файлы и по другим таблицам.

Рассмотрим принцип взаимодействия между файлами на примере таблицы tPerson.

Функционал добавления данных в таблицу состоит из двух файлов. Файл new\_person.php содержит форму для ввода данных и по нажатию на кнопку «Добавить пользователя» осуществляет пересылку введенных данных в  $\phi$ айл add person.php используя метод запроса POST. Файл add person.php осуществляет проверку введенных данных. Если данные были введены неправильно или не полностью, то выводится соответствующее сообщение и кнопка «Назад», позволяющая вернуться на предыдущую страницу. Если данные были заполнены правильно, то осуществляется добавка данных в таблицу tPerson и вывод соответствующего сообщения. Принцип взаимодействия показан на рисунке 3.13.

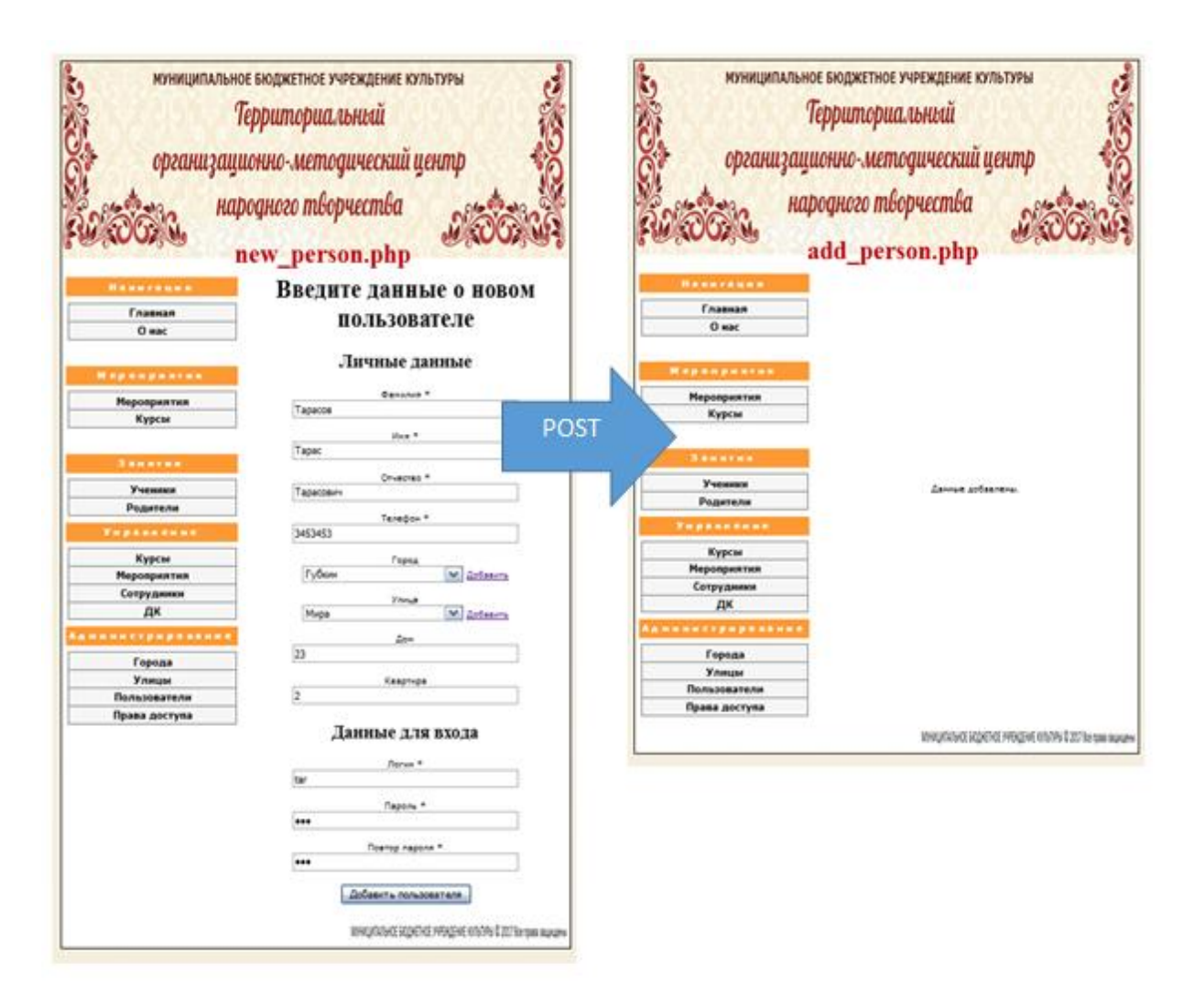

Рисунок 3.13 – Схема добавления данных в таблицу tPerson.

Функционал изменения данных имеет более сложную структуру, т.к. вначале необходимо выбрать данные пользователя для изменения, затем отредактировать эти данные и лишь затем внести изменения в базу. За вывод списка и редактирование данных имеющихся пользователей отвечает файл edit person.php. В данном файле реализован двойной функционал. Вначале выводится список пользователей в таблице пост, затем, после выбора пользователя, используя метод GET осуществляется передача данных о изменяемом пользователе и повторный вызов edit\_person.php, но уже в виде формы с заполненными данными. После ввода изменений и нажатия «Изменить данные пользователя», осуществляется вызов страницы update\_person.php и передача данный с использование POST. В файле update\_person.php

осуществляется проверка введенных данных и изменения данных в таблице Person. Схема взаимодействия показана на рисунке 3.14.

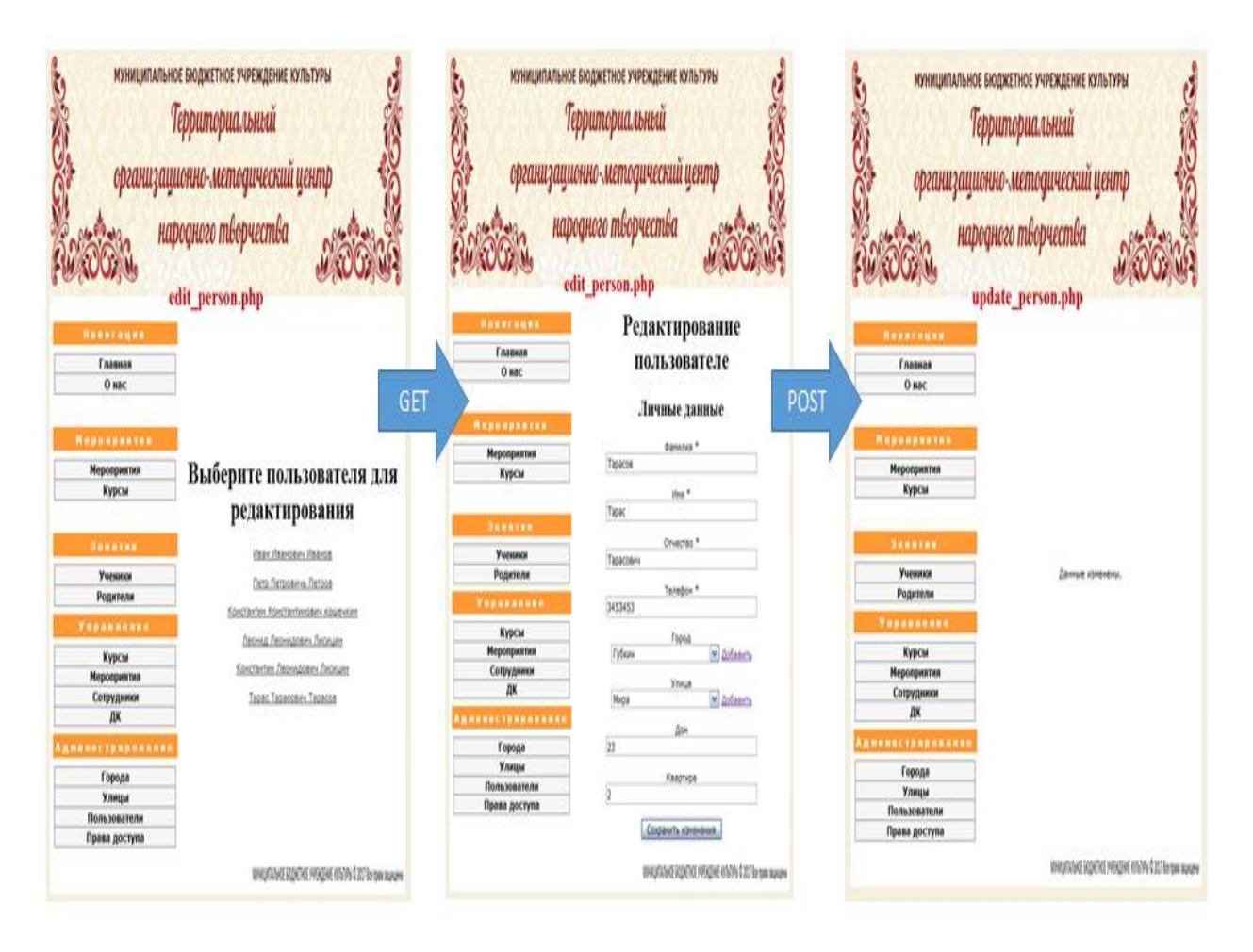

Рисунок 3.14 – Схема изменения данных в таблице tPerson.

Для удаления данных также используются два файла delete\_person.php, drop\_person.php. В файле drop\_person.php осуществляется выбор пользователя для удаления, а в файле delete\_person.php осуществляется проверка введенных данных и удаление пользователя. Схема удаления данных показана на рисунке 3.15.

| Намилации<br>Главная<br>0 нас                                              | МУНИЦИПАЛЬНОЕ БЮДЖЕТНОЕ УЧРЕЖДЕНИЕ КУЛЬТУРЫ<br><b>Территориальный</b><br>организационно-методический центр<br>народного творчества<br>drop_person.php | МУНИЦИПАЛЬНОЕ БЮДЖЕТНОЕ УЧРЕЖДЕНИЕ КУЛЬТУРЫ<br>организационно-методический центр<br><b>Honorages</b><br>Главная<br>O wac | Территориальный<br>народного творчества<br>delete_person.php |
|----------------------------------------------------------------------------|----------------------------------------------------------------------------------------------------|----------------------------------------------------------------------------------------------------|--------------------------------------------------------------|
| <b>MADARDSSTRK</b><br><b>Мероприятия</b><br>Курсы                          | Выберите пользователя для<br>удаления                                                                                                    | <b><i><u><i><u>Resource</u></i></u></i></b><br><b>Мероприятия</b><br>Курсы                                               |                                                              |
| <b><i><u>Instru</u>n</i></b><br>Ученное<br>Родители<br>Vapannesse          | O Heavy Visavoisvu Meavos<br>C Retp Retposition Retpos<br>POST<br>О Константин Константинович кошечкин<br>О Леонид Леонидович Лионцин                 | <b><i><u>BARRIAN</u></i></b><br><b>Ученики</b><br>Родители<br>*********                                                  | Данные удалены.                                              |
| Курсы<br><b>Мероприятия</b><br>Сотрудники<br>лк                            | О Константин Леонидович Лионции<br>O Tapec Tapacosev Tapacos<br>Valuer.                                                                               | Курсы<br>Мероприятия<br>Сотрудники<br>ДΚ                                                                                 |                                                              |
| <b>ARMANETHERMANNA</b><br>Города<br>Улицы<br>Пользователи<br>Права доступа |                                                                                                    | Администрирование<br>Города<br>Улицы<br>Пользователи<br>Права доступа                                                    |                                                              |
|                                                                            | MHOTATAKE SODETHE HANDAE KANNYA DOST Tex tapa suurum                                                                                                  |                                                                                                    | WASHINGTONG HASH AND LOCATION INTO                           |

Рисунок 3.15 – Схема удаления данных из таблицы tPerson.

Аналогичным образом происходит работа и с другими таблицами базы данных.

Поскольку база данных сайта состоит из 15 таблиц, для работы с каждой таблицей используется несколько файлов, то сайт имеет разветвленную структуру. Рассмотрим взаимодействие между модулями более детально.

Работа с сайтом начинается со стартовой страницы Index.php. Схема взаимодействия данной страницы показана на рисунке 3.16.

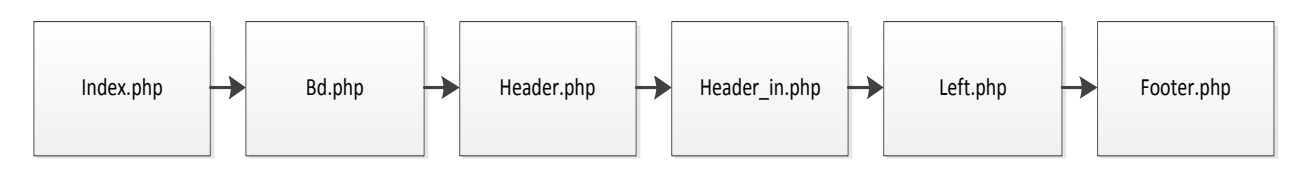

Рисунок 3.16 – Схема взаимодействия главной страницы сайта.

Как видно из рисунка, загрузка одной страницы состоит из нескольких файлов, каждый из которых является законченным функциональным блоком. Остальные страницы сайта имеют схожую структуру.

Каждый блок имеет следующий функционал:

- Bd.php– подключение к СУБД;
- Header.php загрузка шапки сайта;
- $\overline{\phantom{0}}$ Header\_in.php – загрузка формы входа/выхода сайта;
- Left.php– загрузка меню и проверка прав пользователя;
- Footer.php загрузка футера сайта.

Из главной страницы можем осуществить переход при помощи формы входа/выхода и меню сайта. В дальнейшей схеме будем рассматривать страницу как один файл, а меню как меню администратора. С учетом вышесказанного схема переходов с главной страницы имеет вид, показанный на рисунке 3.17.

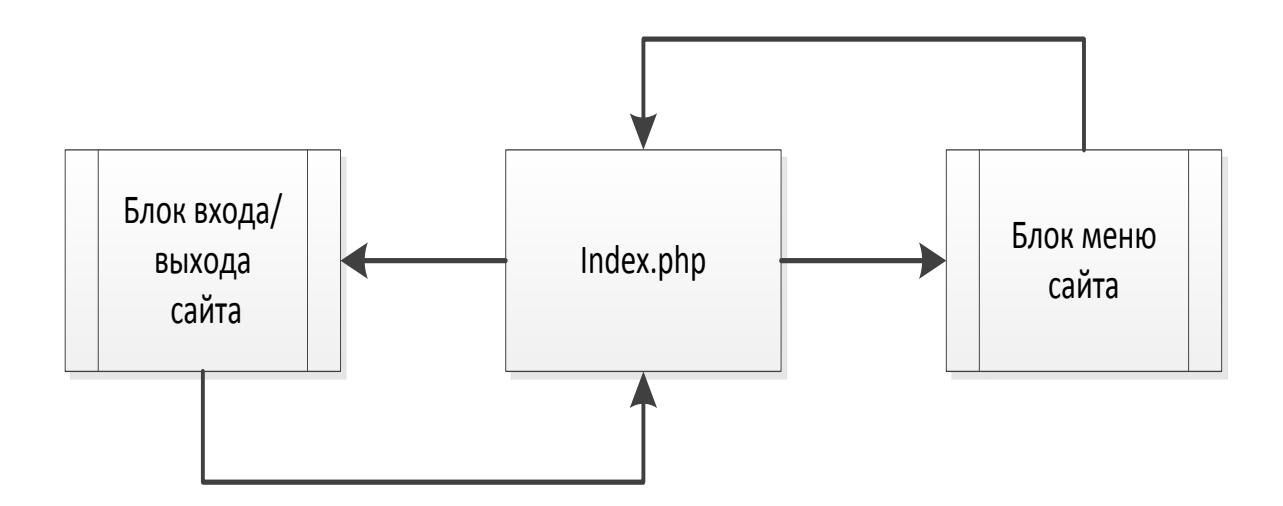

Рисунок 3.17 – Схема переходов с главной страницы сайта.

Где блок входа/выход показан на рисунке 3.18.

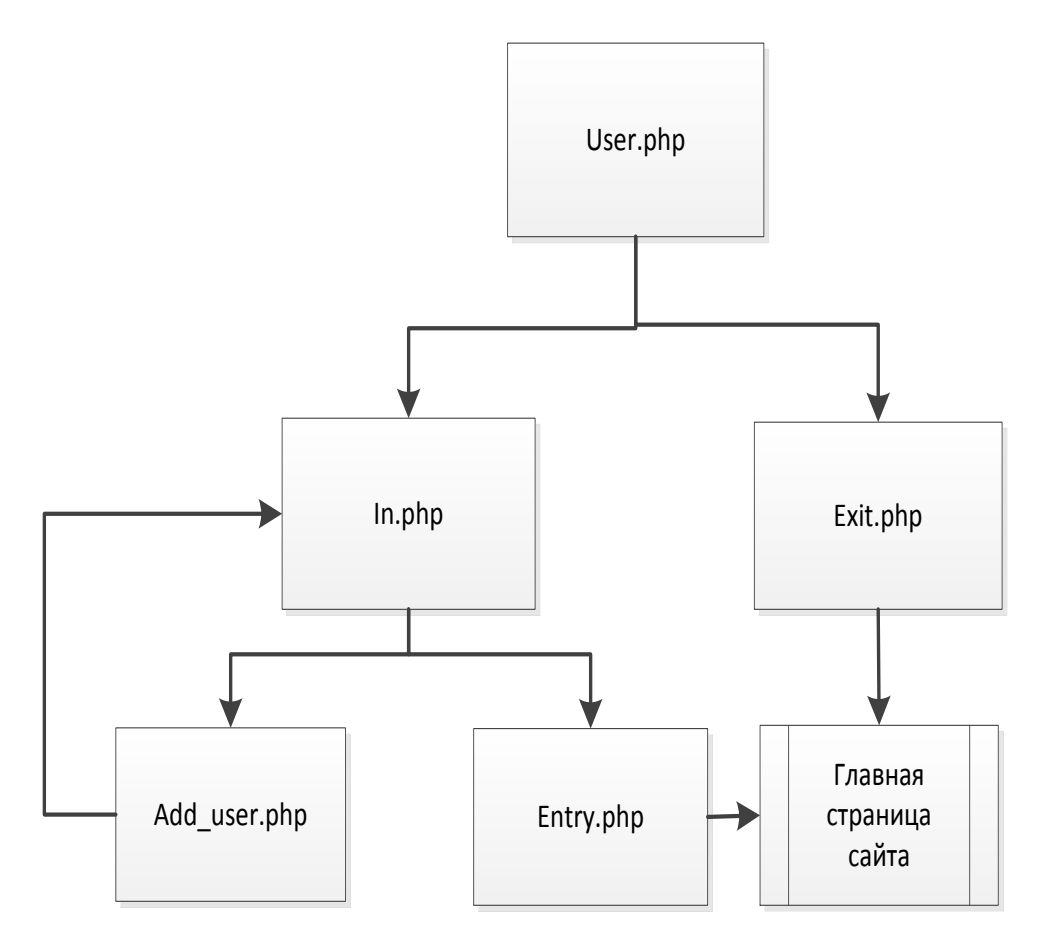

Рисунок 3.18 – Блок входа/выхода сайта.

Блок входа/выхода состоит из модулей:

User.php, блок проверки cookie, а также вошел пользователь или нет;

Exit.php, блок выхода из сайта, отвечает за удаление cookie;

In.php, блок отвечающий за вход пользователя на сайт;

Add\_user.php, блок регистрации нового пользователя, перед входом  $\frac{1}{2}$ на сайт;

Entry.php, блок отвечающий за вход пользователя на сайт и проверку логина и пароля, а также создание cookie.

На рисунке 3.19 показаны переходы с основного меню сайта.

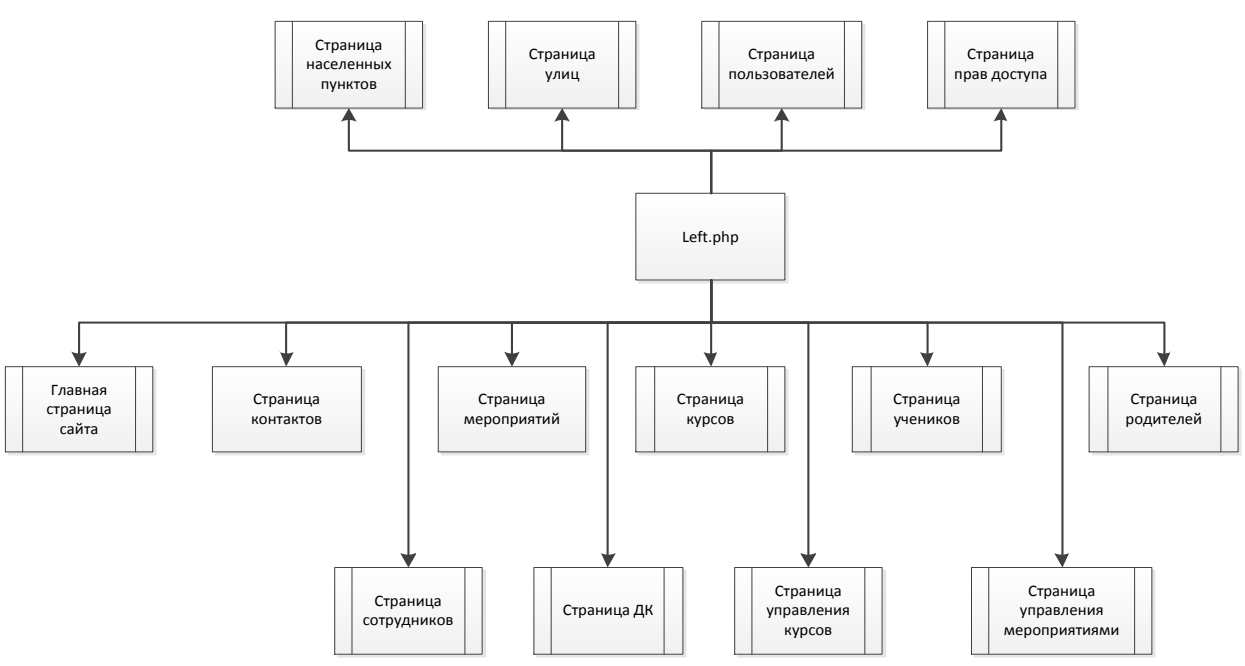

Рисунок 3.19 – Схема переходов с меню сайта.

Как видно из рисунка карта сайта имеет древовидную структуру.

Рассмотрим каждый блок по отдельности.

Схема переходов со «Страницы населенных пунктов» имеет вид, показанный на рисунке 3.20.

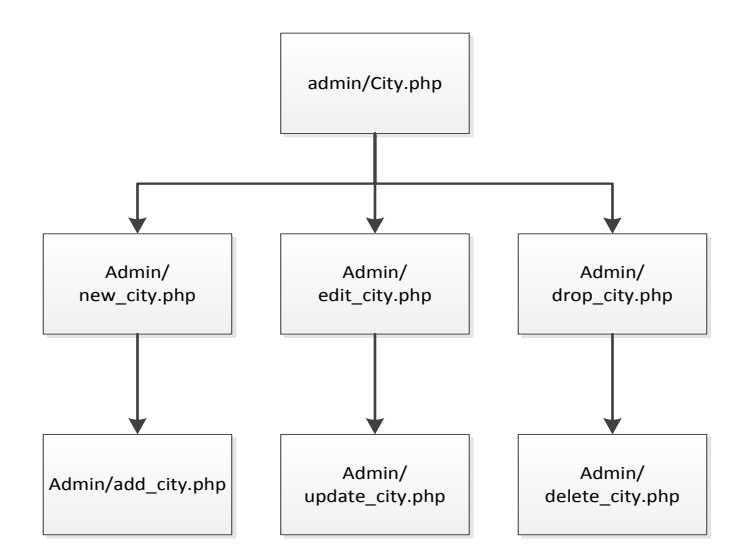

Рисунок 3.20 – Схема «Страница населенных пунктов».

Как видно из рисунка «Страница населенных пунктов» осуществляет управление таблицей населенных пунктов tCitys по схеме описанной ранее.

Схема переходов со «Страницы улиц» показана на рисунке 3.21 и аналогична «Схеме населенных пунктов», только управляет таблицей tStreets

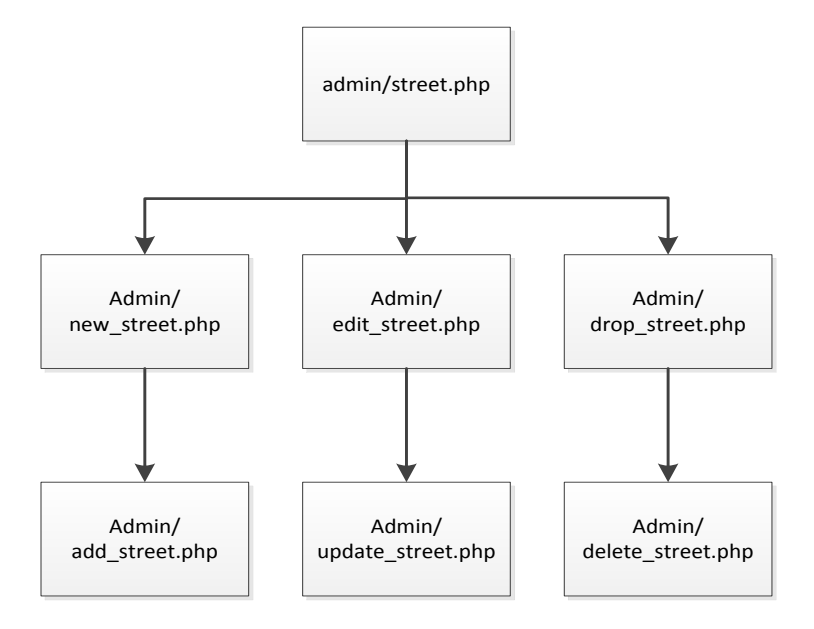

Рисунок 3.21 – Схема «Страница улиц».

Схема переходов «Страница пользователей» показана на рисунке 3.22 и управляет таблицей tPerson.

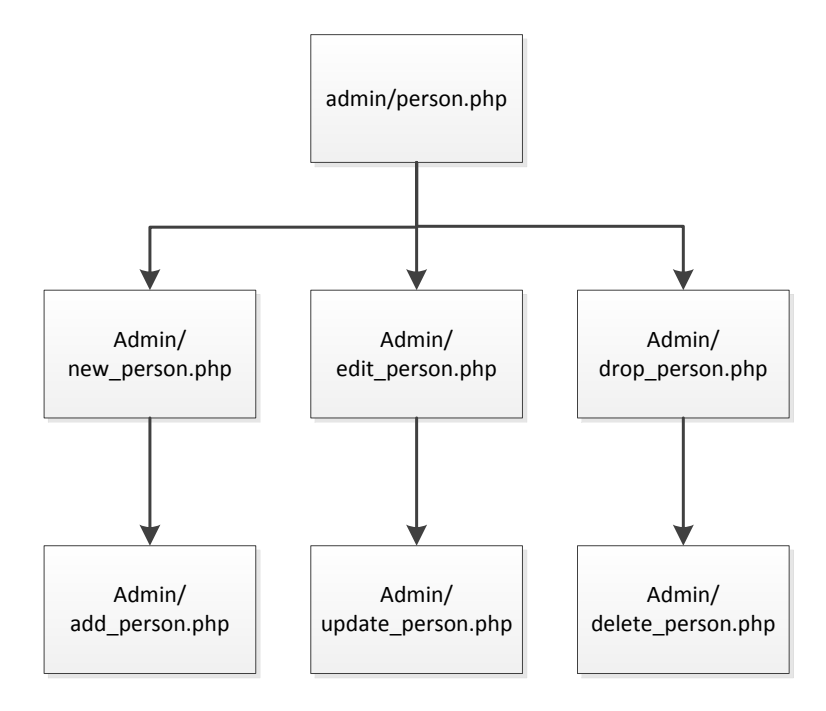

Рисунок 3.22 – Схема «Страница пользователей».

Схема переходов «Страница прав доступа» показана на рисунке 3.23, управляет таблицей tAccess.

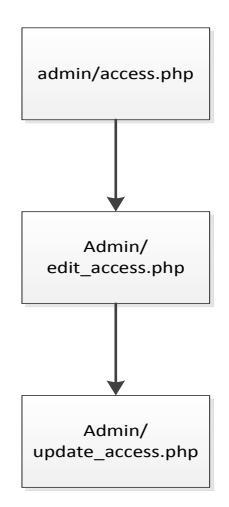

Рисунок 3.23 – Схема «Страница прав».

Схема переходов «Страница курсов» показана на рисунке 3.24, она осуществляет управление таблицами tGroupsи tCourses

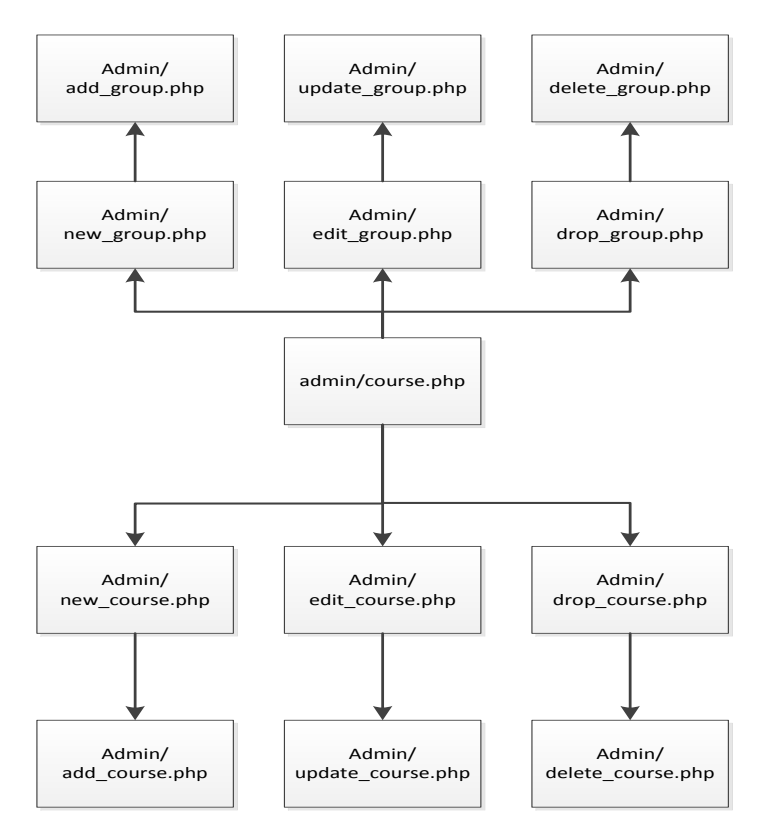

Рисунок 3.24 – Схема «Страница курсов».

Схема переходов «Страница управления мероприятиями» показана на рисунке 3.25, она осуществляет управление таблицами tActivity,tNames. То есть данная страница отвечает за все данные связанные с мероприятиями.

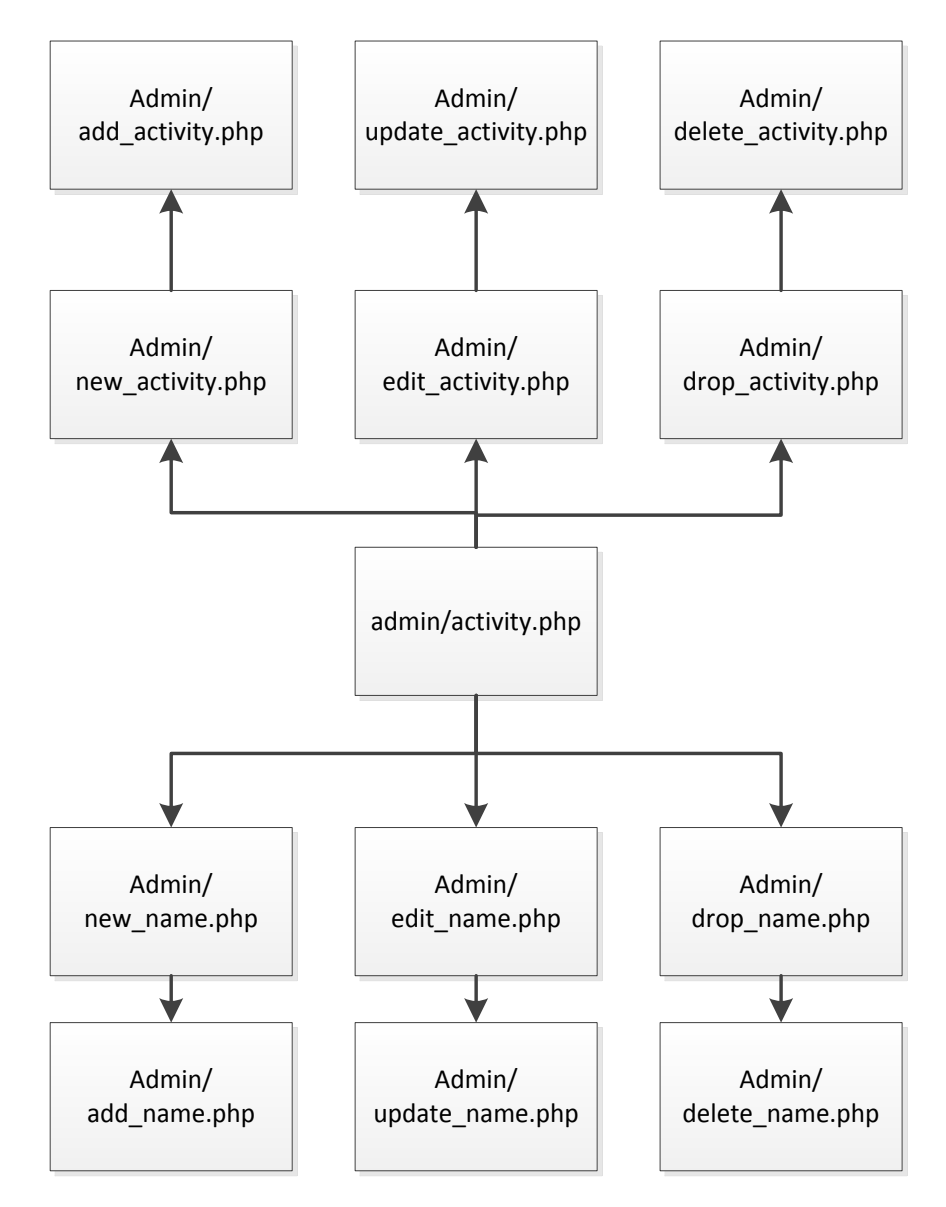

Рисунок 3.25 – Схема «Страница управления мероприятиями».

Схема переходов «Страница сотрудников» показана на рисунке 3.26, управляет редактированием данных таблиц tPersons, tEmployees, tJobs.

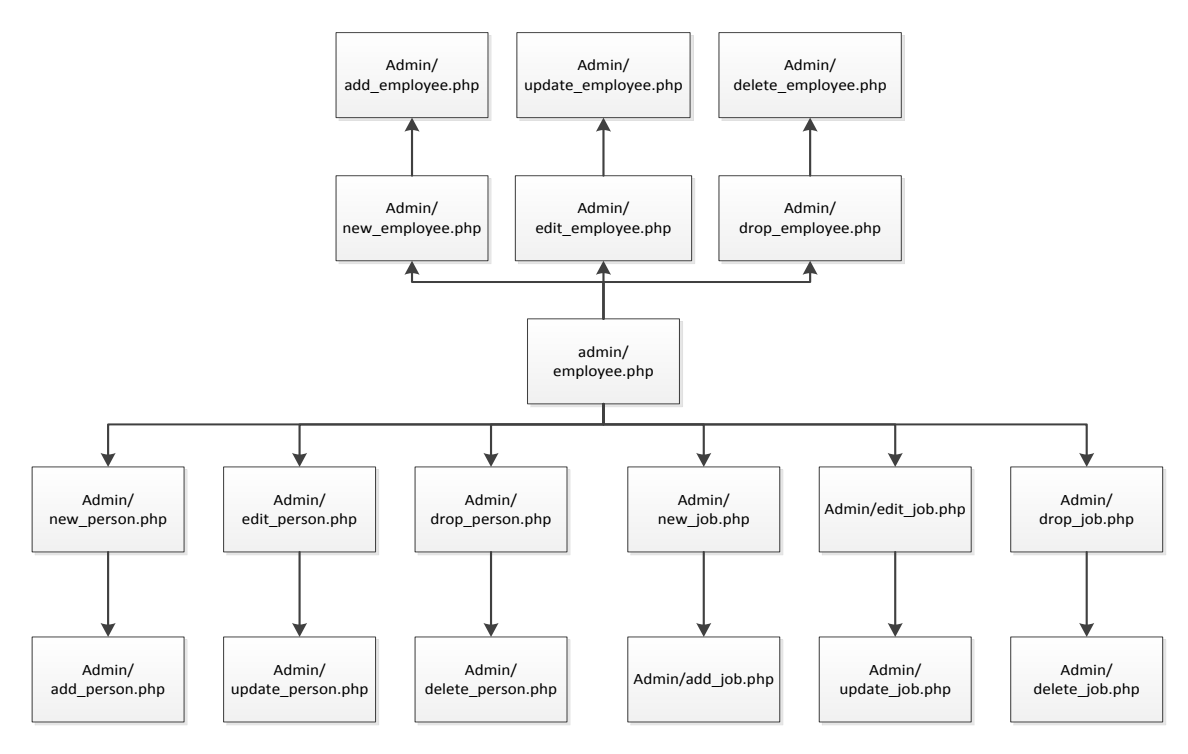

Рисунок 3.26 – Схема «Страница сотрудников».

Схема переходов «Страница родителей» показана на рисунке 3.27, управляет редактированием данных таблиц tPersons, tParents, tJob.

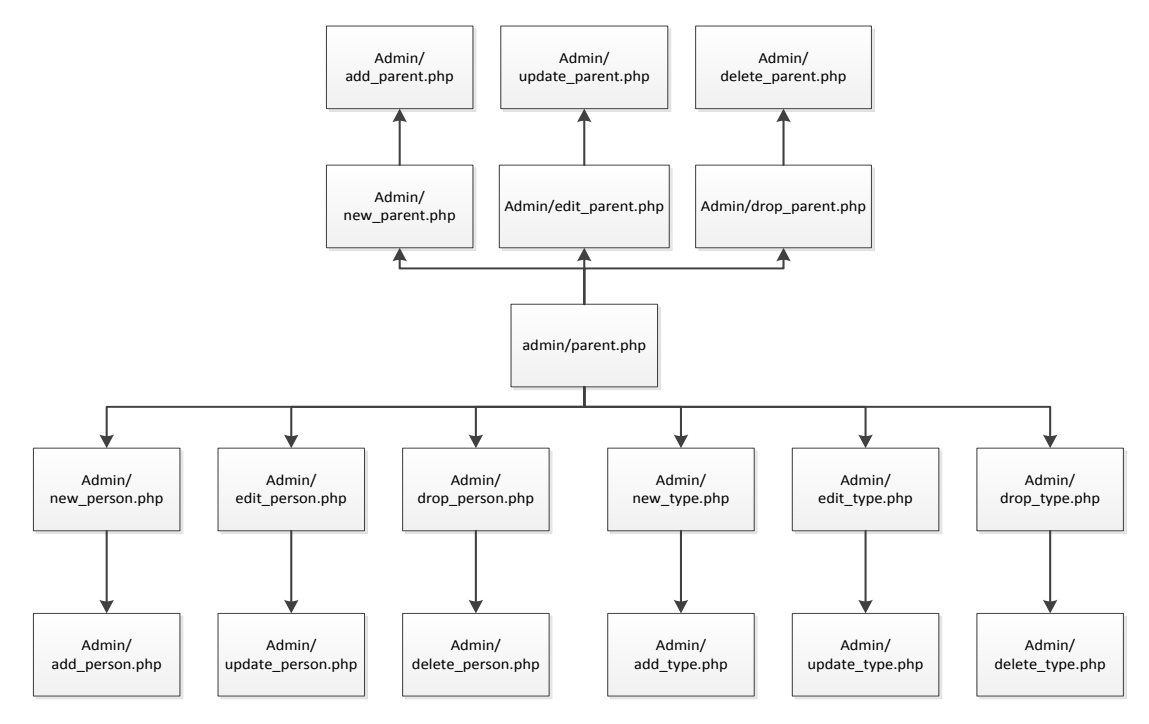

Рисунок 3.27 – Схема «Страница родителей».

Схема переходов «Страница учеников» показана на рисунке 3.28, она осуществляет управление таблицами tPersons и tPupils.

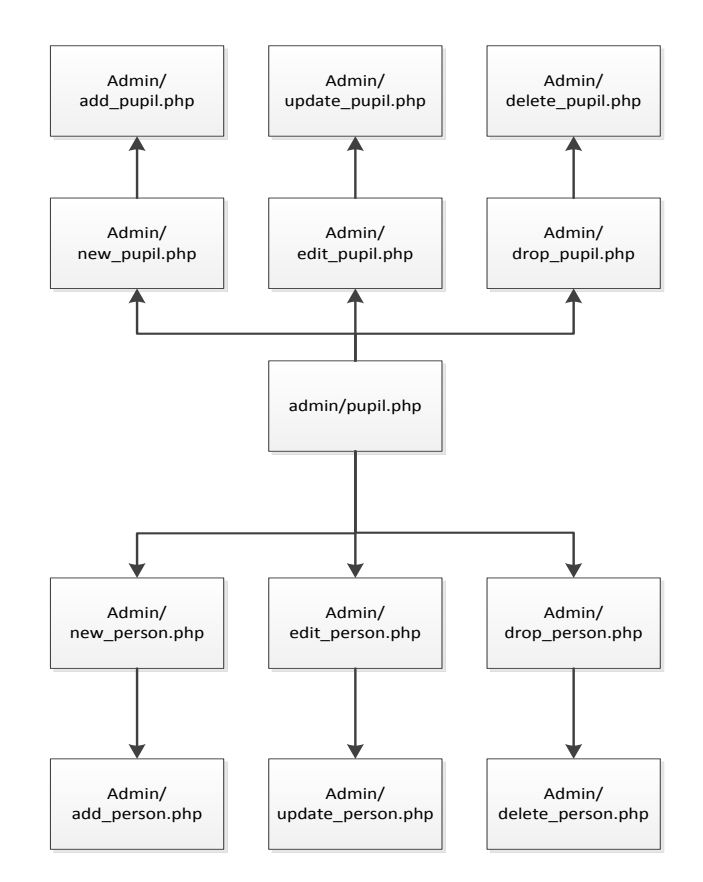

Рисунок 3.28 – Схема «Страница учеников».

Для написания листинга программ использовались книги [4]-[9], а листинг основных модулей представлен в приложении А.

## <span id="page-55-0"></span>**3.4 Оценка социальной эффективности проекта и затрат на его разработку**

При любом проектировании следует учитывать затраты, представляющие собой стоимостное выражение использованных в хозяйственной деятельности организации за отчетный период материальных, трудовых, финансовых и иных ресурсов.

Для того чтобы определить совокупность затрат на разработку информационной системы культурно-досуговых учреждений для МБУК «ТОМЦНТ» необходимо учитывать то, что процесс разработки будет сопровождаться минимизацией всех затрат (таблица 4.1).

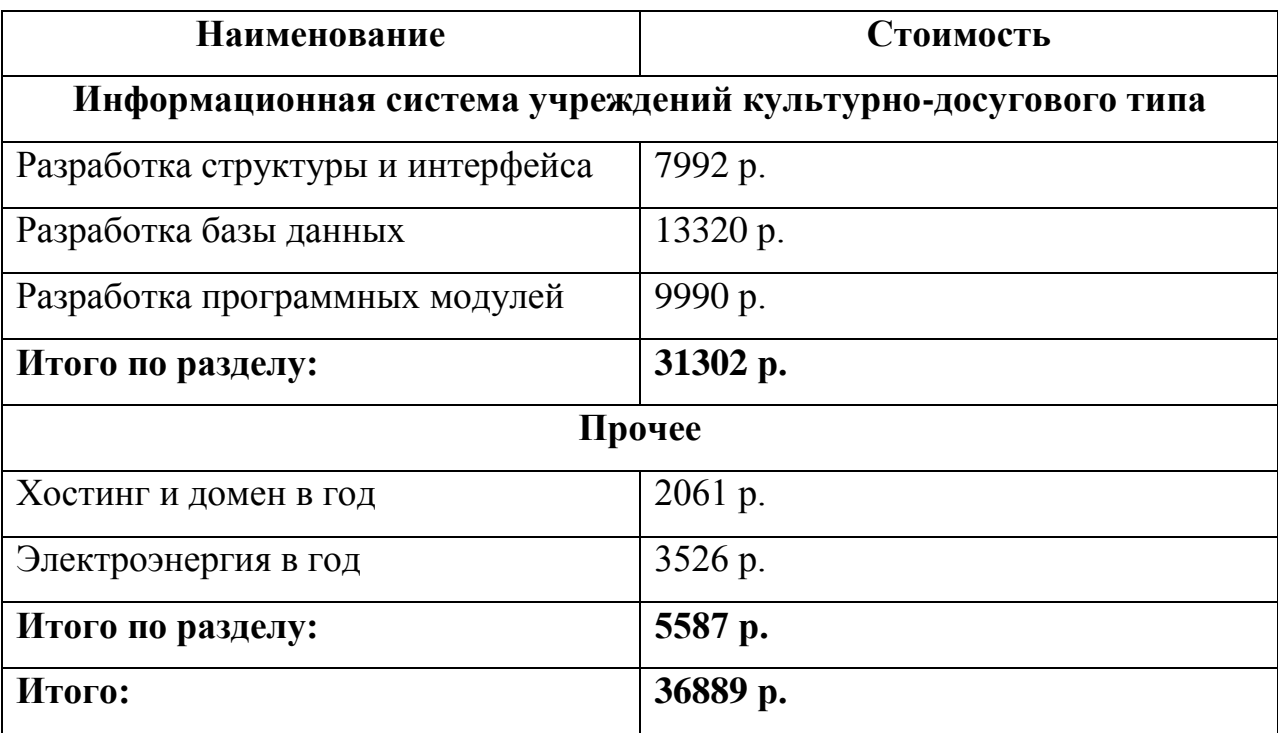

Таблица 4.1 – Смета разработки и внедрения информационной системы.

Затраты на энергоресурсы – ежегодный показатель.

В результате получилась сумма совокупных затрат на разработку и внедрения информационной системы в первый год реализации проекта.

Социальная эффективность выражает социальный результат управленческой деятельности. Она характеризует степень использования потенциальных возможностей трудового коллектива и каждого работника, его творческих способностей и успешность решения социальных задач развития коллектива.

Социальная эффективность информационной системы заключается в своевременном и полном предоставлении информации, а так же ее изменении, сотрудникам МБУК «ТОМНЦТ» о:

сотрудниках подведомственных культурно-досуговых учреждений;

проводимых такими культурно-досуговыми учреждениями мероприятиях;

курсах, кружках в подведомственных культурно-досуговых центрах;

учащихся и членах кружков и курсов.  $\overline{\phantom{0}}$ 

Таким образом, это позволит значительно сэкономить время работников МБУК «ТОМЦНТ», которые смогут посвятить освободившееся время своим должностным обязанностям, а так же снизить зависимость от иных более медленных средств коммуникации, таких как факс и телефон, и повысит эффективность информационного взаимодействия среди территориальнораспределенных культурно-досуговых учреждений. Использование системы позволит сократить время на решение задач оперативного управления с нескольких часов до нескольких минут.

В результате проделанной работы был разработан пользовательский интерфейс, спроектирована, нормализована и разработана база данных, разработаны программные модули, дана оценка социальной эффективности проекта и затрат на разработку.

#### **ЗАКЛЮЧЕНИЕ**

<span id="page-58-0"></span>В ходе выполнения выпускной квалификационной работы было исследовано информационное взаимодействие учреждений культуры, их присутствие в интернет-пространстве. Так же был рассмотрен инструментарий разработчика, позволяющий разрабатывать базы данных и информационные системы на основе web-технологий.

Приведена общая информация об учреждении МБУК «ТОМЦНТ», г. Губкин, проанализированы предмет, цели учреждения, исследованы предоставляемая подведомственным учреждениям культурно-досугового типа помощь, деятельность, приносящая учреждению доход; а так же приведена организационная структура; исследовано информационное обеспечение учреждения и обоснована необходимость проектирования информационной системы учреждений культурно-досугового типа.

В результате проделанной работы был разработан пользовательский интерфейс, спроектирована, нормализована и разработана база данных, представлен проект информационной системы для МБУК «ТОМЦНТ», дана оценка социальной эффективности проекта и затрат на разработку.

#### **СПИСОК ИСПОЛЬЗОВАННЫХ ИСТОЧНИКОВ**

<span id="page-59-0"></span>1. МБУК «ТОМЦНТ» [Электронный ресурс]. Режим доступа: http://gubkin-tomc.ru/gubkintomc, свободный.

2. Веру, Л.Секреты CSS. Идеальные решения ежедневных задач [Текст] / Л.Веру. – СПб: Питер, 2016. – 336 с.

3. Дронов, В. А. HTML 5, CSS 3 и Web 2.0. Разработка современных web-сайтов [Текст] / В.А. Дронов. – СПб: БХВ-Петербург, 2013. – 416 с.

4. Кастро, Э. HTML и CSS для создания Web-страниц [Текст] / Э. Кастро. – М.: НТ Пресс, 2016. – 144 с.

5. Колисниченко, Д. Н. PHP и MySQL. Разработка веб-приложений. – 5-е изд., перераб. и доп. [Текст] / Д. Н. Колисниченко. – СПб: БХВ-Петербург,  $2015 - 592$  c.

6. Маклафлин, Б. PHP и MySQL. Исчерпывающее руководство [Текст] / Б. Маклафлин. – СПб: Питер, 2013. – 512 с.

7. Никсон, Р. Создаем динамические веб-сайты с помощью PHP, MySQL, JavaScript, CSS и HTML5. 4-еизд. [Текст] / Р. Никсон. – СПб.:Питер,  $2016. - 768$  c.

8. Прохоренок, Н. А.HTML, JavaScript, PHP и MySQL. Джентльменский набор Web-мастера. – 3-еизд., перераб. и доп. [Текст] / А.Н. Прохоренок. – СПб.: БХВ-Петербург, 2012.– 912 с.

9. Суэринг, С. РНР и MySQL. Библия программиста, 2-е изд.: Пер. с англ. [Текст] / С. Суэринг, Т. Конвверс, Дж. Парк. – М.: ООО «И.Д.Вильямс»,  $2011. - 912$  c.

10. Янк, К. PHP и MySQL. От новичка к профессионалу [Текст] / Кевин Янк. – М. :Эксмо, 2013. – 384 с.

11. Информатика: Учебник. 3-е переработанное издание [Текст] / Под ред. проф. Н.В. Макаровой. М.: Финансы и статистика, 2013. 768 с.

12. Информационные технологии [Электронный ресурс]: разработка

Сибирского государственного университета путей сообщения. Режим доступа: www.isuct.ru/ivt/books/IS/IS1/inform/index.html, свободный.

13. Шигина, Н.А. Теория экономических информационных систем. [Текст] / Пенза: Изд. ПГУ, 2014. 84 с.

14. Базы и банки данных: Учеб. для вузов по спец. "АСУ" [Текст] / В.Н. Четвериков, Г.И. Ревунков, Э.Н. Самохвалов. Под ред. В.Н. Четверикова. М.: Высш. шк., 2009. 248 с.: ил.

15. Корнеев, В.В., Гареев А.Ф., Васютин С.В., Райх В.В., Базы данных. Интеллектуальная обработка информации. [Текст] / М.: Нолидж, 2012. 496 с.: ил.

16. Информационные системы: пособие для студентов вузов по специальности 071900 – "Информационные системы в экономике" [Текст] / Под ред. В.Н. Волковой, Б.И. Кузина. СПб.: Изд-во СПбГТУ, 2012. 213 с.

17. Карпова, Т.С. Базы данных: модели, разработка, реализация: Учебник для вузов. [Текст] / СПб.: Питер, 2013. 304 с.: ил.

18. Гаврилова, Т.А., Хорошевский В.Ф., Базы знаний интеллектуальных систем. [Текст] / СПб.: Питер, 2014. 384 с.: ил.

19. Перегудов, Ф.И., Тарасенко Ф.П., Введение в системный анализ: [Текст] / Учеб. Пособие для вузов. М.: Высш. шк., 2012. 367 с.: ил.

20. Кодд, Е.Ф. Реляционная модель данных для больших совместно используемых банков данных. 2011, СУБД, №1. [Электронный ресурс] / Е.Ф. Кодд. – Электрон. текстовые дан. – Москва: 2013. - Режим доступа: http://www.isuct.ru/ivt/books/DBMS/DBMS7/dbms/1995/01/01.htm, свободный.

21. Вендров, А.М. Проектирование программного обеспечения экономических информационных систем: Учебник. М.: Финансы и статистика, 2013. 352 с.: ил. [Электронный ресурс] / А.М. Вендров. – Электрон. Текстовые дан. - Москва: 2013. – Режим доступа: http://www.isuct.ru/ivt/books/CASE/case1/index.htm, свободный.

22. Марка, Д.А., Мак Гоуэн К. Методология структурного анализа и проектирования. М.: МетаТехнология, 2011. [Электронный ресурс] / К. Мак

Гоуэн, Д.А. Марка – Электрон. текстовые дан. – Москва: 2013. - Режим доступа: http://www.isuct.ru/ivt/books/CASE/case8/sadt\_index.htm, свободный.

23. Маклаков, С.В. Создание информационных систем с AllFusion Modeling Suite. М.: ДИАЛОГ-МИФИ, 2014. 432 с.: ил. [Электронный ресурс] / С.В. Маклаков – Электрон. текстовые дан. – Москва: 2013. - Режим доступа: http://www.isuct.ru/ivt/books/CASE/case7/caseall6.htm, свободный.

24. Калянов, Г.Н. Консалтинг при автоматизации предприятий: Научно-практическое издание. Серия "Информатизация России на пороге XXI века". М.: СИНТЕГ, 2013. [Электронный ресурс] / Г.Н. Калянов – Электрон. текстовые дан. – Москва: 2013. - Режим доступа: http://www.isuct.ru/ivt/books/IS/IS8/defs0.HTM, свободный.

25. Базы данных: теория и практика. [Электронный ресурс] - Э – Режим доступа: http://www.isuct.ru/ivt/books/DBMS/index.htm, свободный.

26. Конституция Российской Федерации. - М.: Юридическая литература, 1993.

27. Закон Российской Федерации от 09.10. 1992г.N 3612-1 "Основы законодательства Российской Федерации о культуре".

28. Как просить деньги на культуру/ Сост. Иксанов А.Г., [Текст] / Дымникова А.И., СПб, 2012.

29. Культурная политика России. История и современность. Два взгляда на одну проблему [Текст] / Отв. Ред. И.А. Бутенко, К.Э. Разногов. М., 2013.

30. Мамаева, Н.А. Информатика. Курс лекций: Учебное пособие [Электронный ресурс] / Н.А. Мамаева. – Электрон. текстовые дан. – Москва: 2013. – Режим доступа: https://books.google.ru/books, свободный.

31. Словарь справочник [Электронный ресурс] – Режим доступа: http://psyfactor.org/personal/personal17-07.htm, свободный.

32. Грекул, В.И. Проектирование информационных систем [Текст] / В. И. Грекул. – М.: ИНТУИТ, 2012г. – 299 с.

33. Бабаева, Ю.Д. Психологические последствия информатизации / Ю.Д.Бабаева, А.Е.Вокунский // Психологический журнал. №1. - Т. 19. – 2008. – С. 89-100.

34. Вендров, А.М. CASE-технологии. Современные методы и средства проектирования информационных систем. [Текст] / А.М. Вендров. – М.: Финансы и статистика, 2009 г. – 758 с.

35. Мыльников, Л. А. Обзор концепций инновационного управления инновационными проектами [Текст] / Л.А. Мыльнков // Информационные ресурсы России. – М.: - 2010.

36. Форум Primavera [Электронный ресурс] – Режим доступа: http://primaveraforum.ru/index.php?option=com\_content&view=article&id=47&Ite mid=124, свободный.

37. Экономический портал [Электронный ресурс] – Режим доступа: http://allendy.ru/teoria-org/321-struktura-upravlenija.html, свободный.

38. Центр трансферта технологий. Специализированное программное обеспечение. Управление проектами [Электронный ресурс] – Режим доступа: http://ctt.pstu.ru/soft/ProjectManagement.aspx, свободный.

39. Компания UCS (ЮСИЭС) – системы автоматизации культуры [Электронный ресурс] – Режим доступа: https://www.ucs.ru /, свободный.

40. Компьютерная сеть [Электронный ресурс] – Режим доступа: http://network.xsp.ru/top\_net.php /, свободный.

### **ПРИЛОЖЕНИЕ**

### **Листинг файла employee.php**

```
<html xmlns="http://www.w3.org/1999/xhtml">
```
<head>

```
<meta name="keywords" content="Детский клуб, кружки, соревнования,
занятия" />
```

```
<meta name="description" content="Детский клуб, кружки, соревнования, 
занятия" />
```

```
<meta http-equiv="Content-Type" content="text/html; charset=utf-8" />
<title>Добро пожаловать</title>
<link href="../style.css" rel="stylesheet" type="text/css" />
</head>
<body>
\langle?
     include("block/bd.php");
?>
<table width="75%" border="0" align="center">
```
 $<$ tr $>$ 

```
 <td align="center" bgcolor="#f6f0e0">
```

```
\langle?
```

```
 include("block/header.php");
```
?>

 $\langle$ ?

include("block/header\_in.php");

?>  $\langle t \, \mathrm{d} t \rangle$ 

```
\langle tr><tr> <td><table width="100%" border="0">
         <tr> <td width="25%" align="center" valign="top">
          \langle?
           include("block/left.php");
            ?>
          \langle t \, \mathrm{d} \rangle <td width="75%" align="center" valign="top">
           <h3> Добро пожаловать панель редактирования сотрудников </h3>
           <p align="center" class="title">Люди</p>
           <div id="coolmenu">
                   \alpha href="new_person.php">Добавить человека\alpha\alpha href="edit_person.php">Редактированить человека\alpha\alpha href="drop_person.php">Удалить человека\alpha\langlediv>\leqp align="center" class="title">Сотрудники\leqр>
           <div id="coolmenu">
                   \alpha href="new_Employee.php">Добавить сотрудника\alpha<a href="edit_Employee.php">Редактированить 
сотрудника</a>
                   \leqа href="drop_Employee.php">Удалить сотрудника\leqа>
            \langlediv> <p align="center" class="title">Должности</p>
           <div id="coolmenu">
                   \leqа href="new_job.php">Добавить должность\leqа>
                   \langle a \text{ href}="edit_job.php">Редактированить должность\langle a \rangle<a href="drop_job.php">Удалить должность</a> 
            \langlediv\rangle
```
 \$s= "SELECT pIDEmployee, pAccepted, pDismissed, pName, pSurname, pPatronymic, pJob FROM tEmployees, tPersons, tJobs WHERE pIDPersonEmployee=pIDPerson and pIDJobEmployee = pIDJob"; \$ep\_result = mysql\_query(\$s, \$db);

```
$cep_result = mysql_query("SELECT count(*) FROM 
tEmployees, tPersons, tJobs WHERE pIDPersonEmployee=pIDPerson and 
pIDJobEmployee = pIDJob",$db);
```
if ( $\text{Sep}$  result == false)

exit("Запрос к базе не выполнен. Напишите администратору admin@MBUK.ru");

> $\text{Step}_m$ yrow = mysql\_fetch\_array( $\text{Step}_r$ result); if  $(\text{keep_mryrow}[0] == 0)$ {

print("Сотрудники в базе не найдены. Напишите администратору admin@MBUK.ru");

```
;
}
else
{
       echo "<h3> Сотрудники </h3>";
       echo "<table border='1'>\n";
   echo "\langle tr \rangle \langle n";
```
echo

"<td>№</td><td>Cотрудник</td><td>Трудоустроен</td><td>Уволен</td><td>Д олжность</td>";

```
echo "\langle tr \rangle \ln";
```

```
while ($ep_myrow = mysql_fetch_array($ep_result))
```
{

\$fam = \$ep\_myrow['pName']."

".\$ep\_myrow['pPatronymic']." ".\$ep\_myrow['pSurname'];

//echo \$fam;

echo " $\langle tr \rangle \langle n"$ ;

echo

"<td>".\$ep\_myrow['pIDEmployee']."</td><td>".\$fam."</td><td>".\$ep\_myrow['pAc cepted']."</td><td>".\$ep\_myrow['pDismissed']."</td><td>".\$ep\_myrow['pJob']."</td  $>$ ";

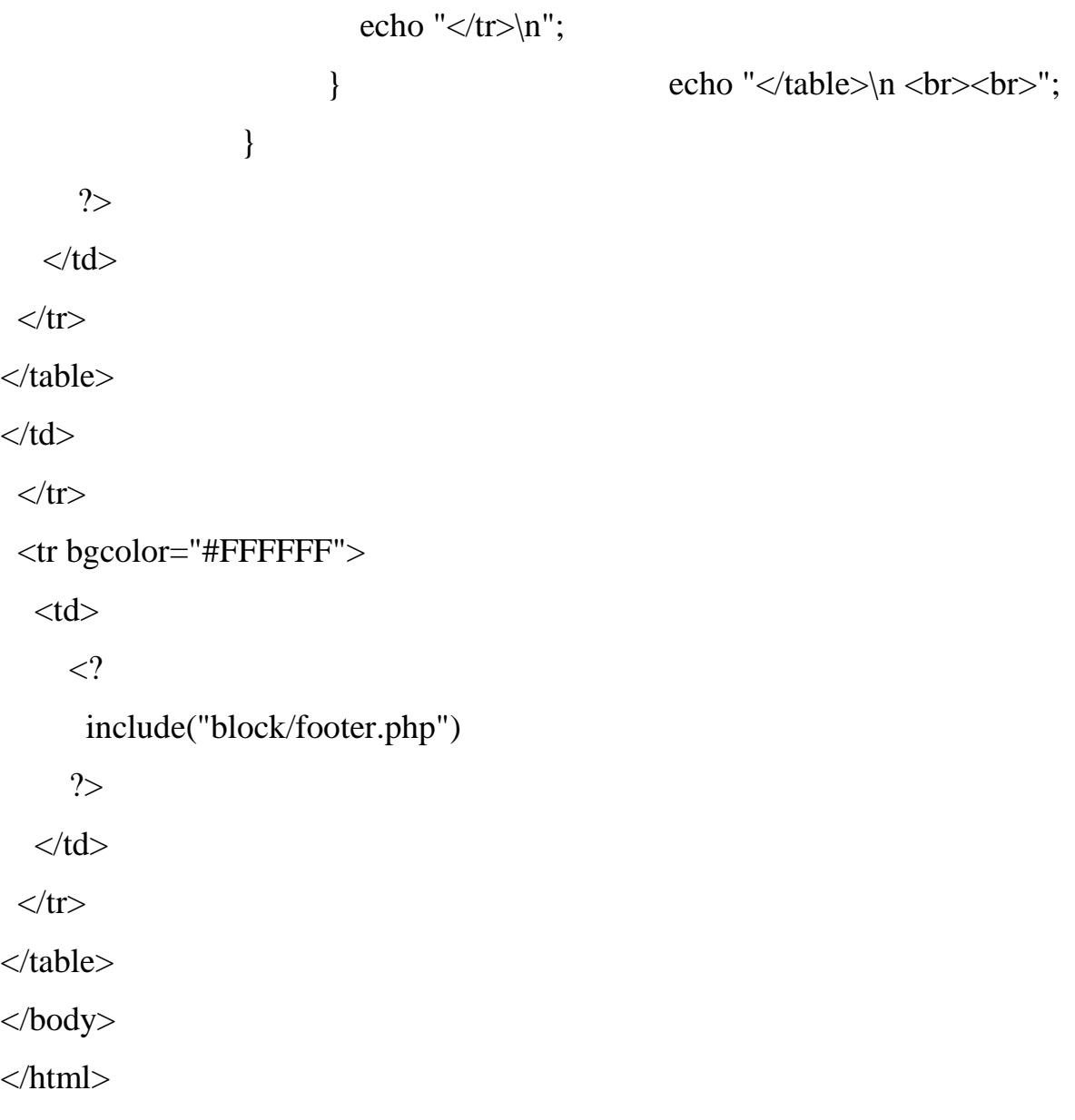